BCD Travel & Cytric

Trainingsmaterial

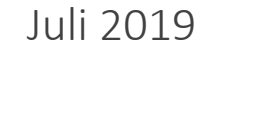

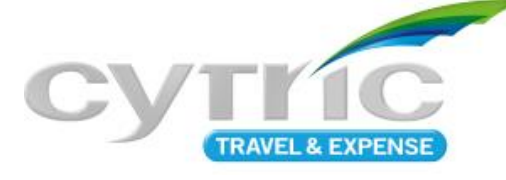

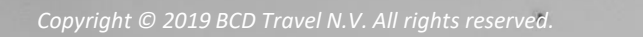

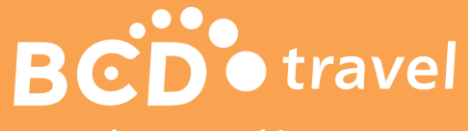

travel smart. achieve more.

### Agenda

- 1. LogIn, Personal Portal™, Administration der Benutzerprofile
- 2. Flugbuchung
- 3. Hotelbuchung
- 4. Mietwagenbuchung
- 5. Buchungen aufrufen

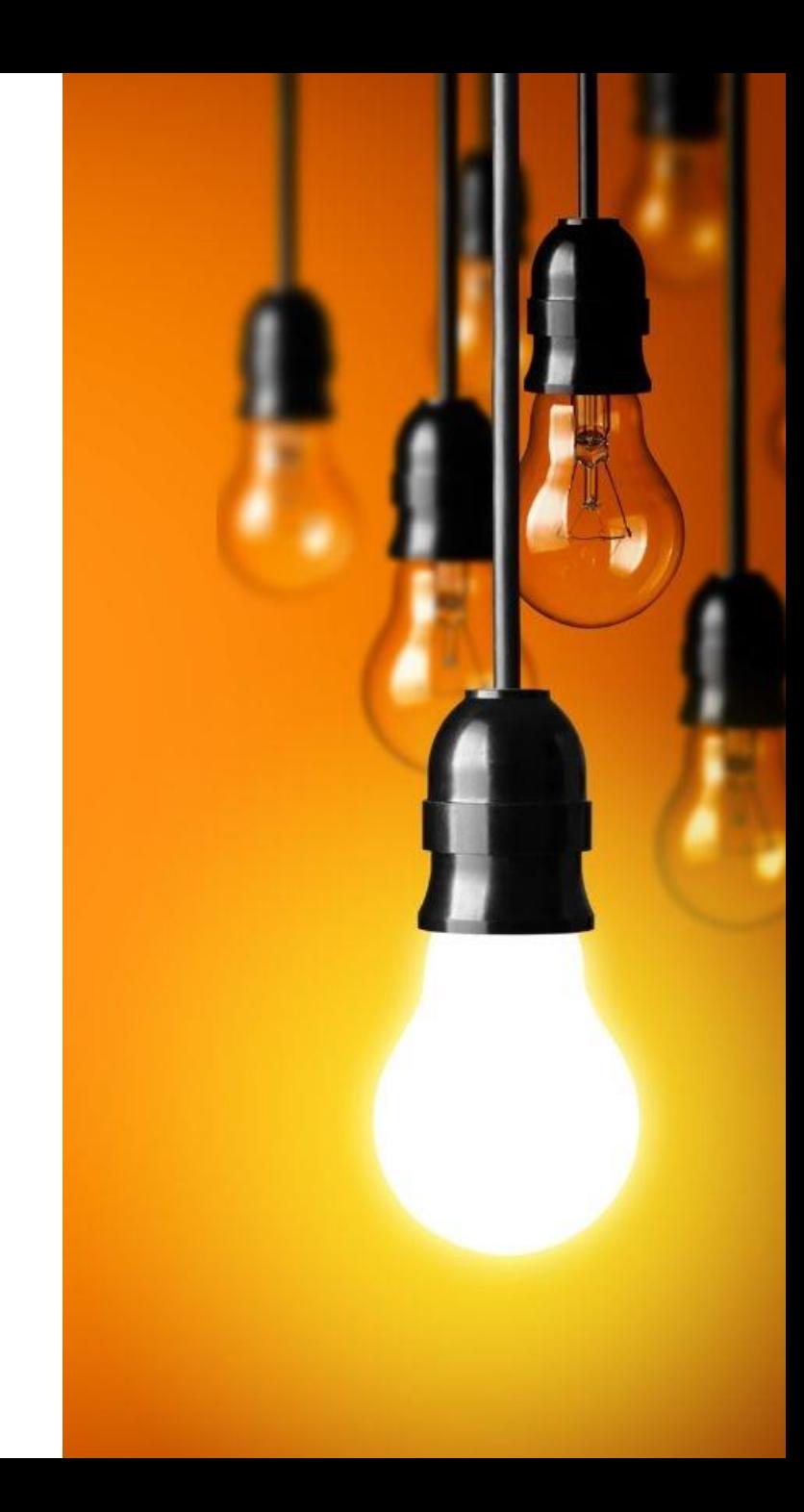

# LogIn, Personal Portal™, Administration der Benutzerprofile

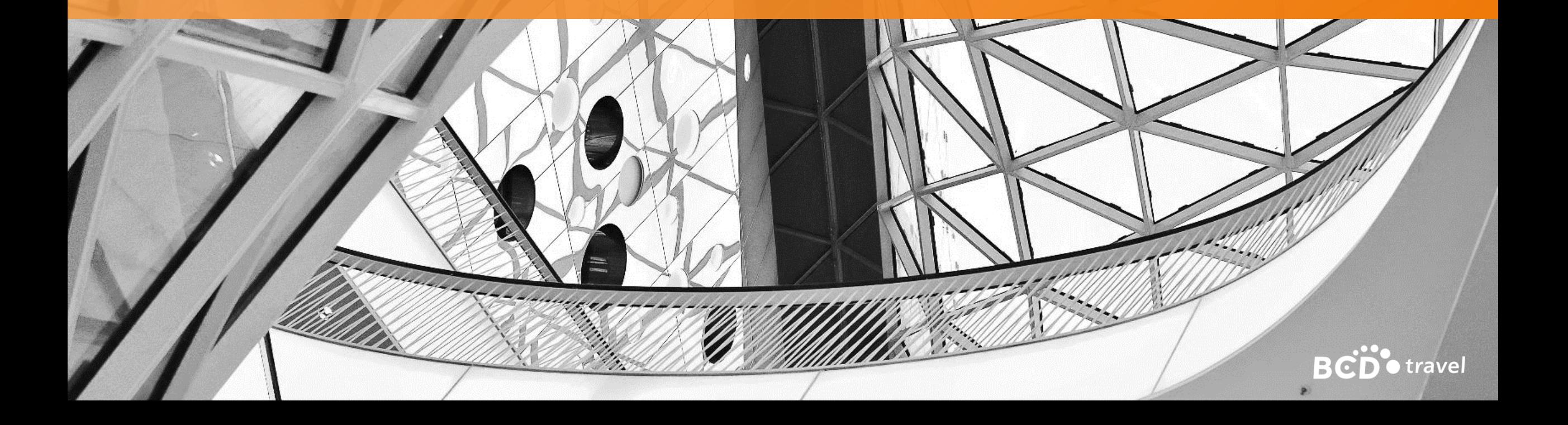

### Manuelle Anmeldung

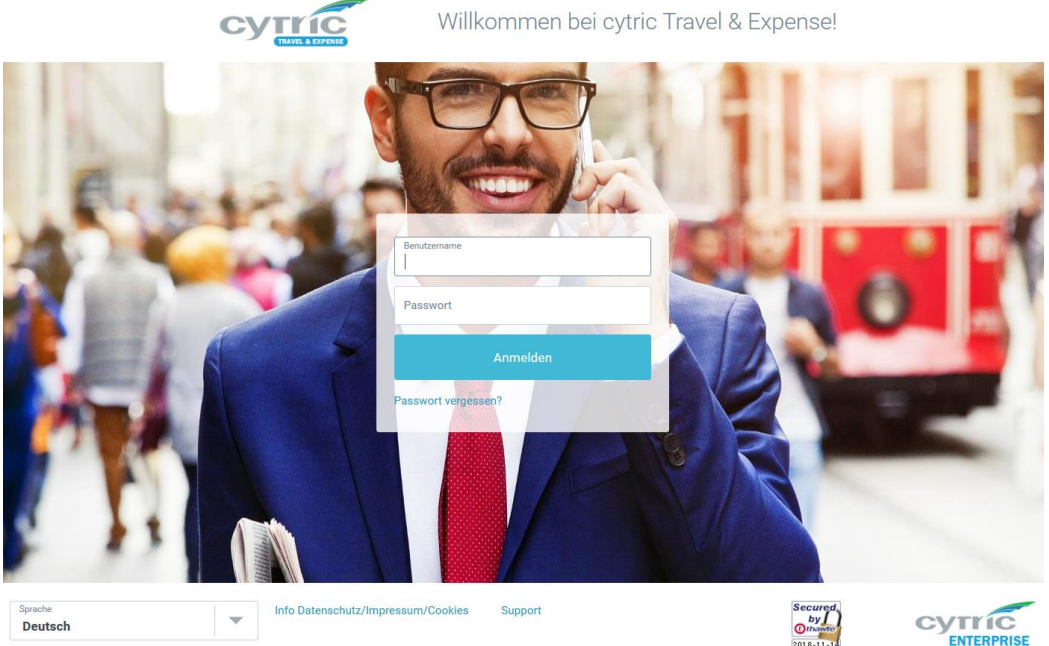

Ihr Benutzername ist Ihre Firmen-Emailadresse.

Das Passwort kann über "Passwort vergessen?" beantragt werde. Geben Sie hierzu Ihren Benutzernamen ein und Ihren Namen (wie im Reisepass angegeben).

Bitte beachten Sie, dass der erste Buchstabe des Vor- und Zunamen groß geschrieben werden muss und Umlaute nicht akzeptiert werden.

Das temporäre Passwort erhalten Sie per Email zugeschickt.

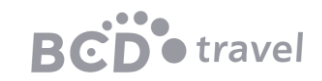

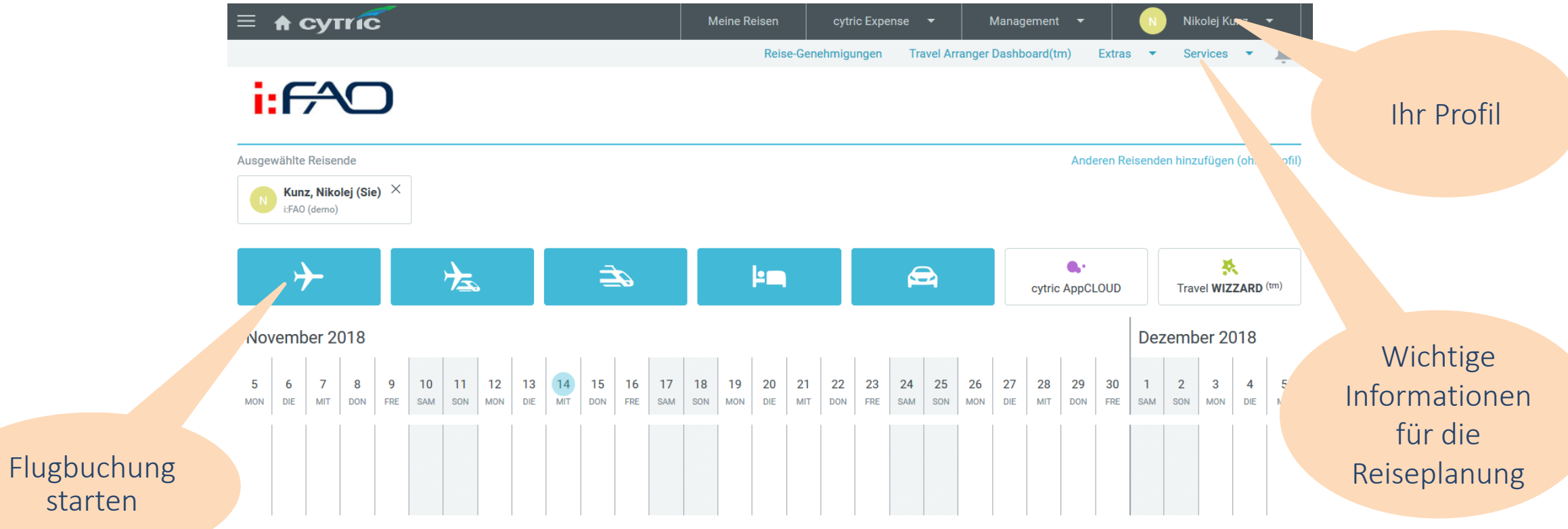

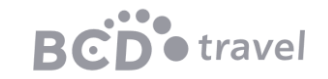

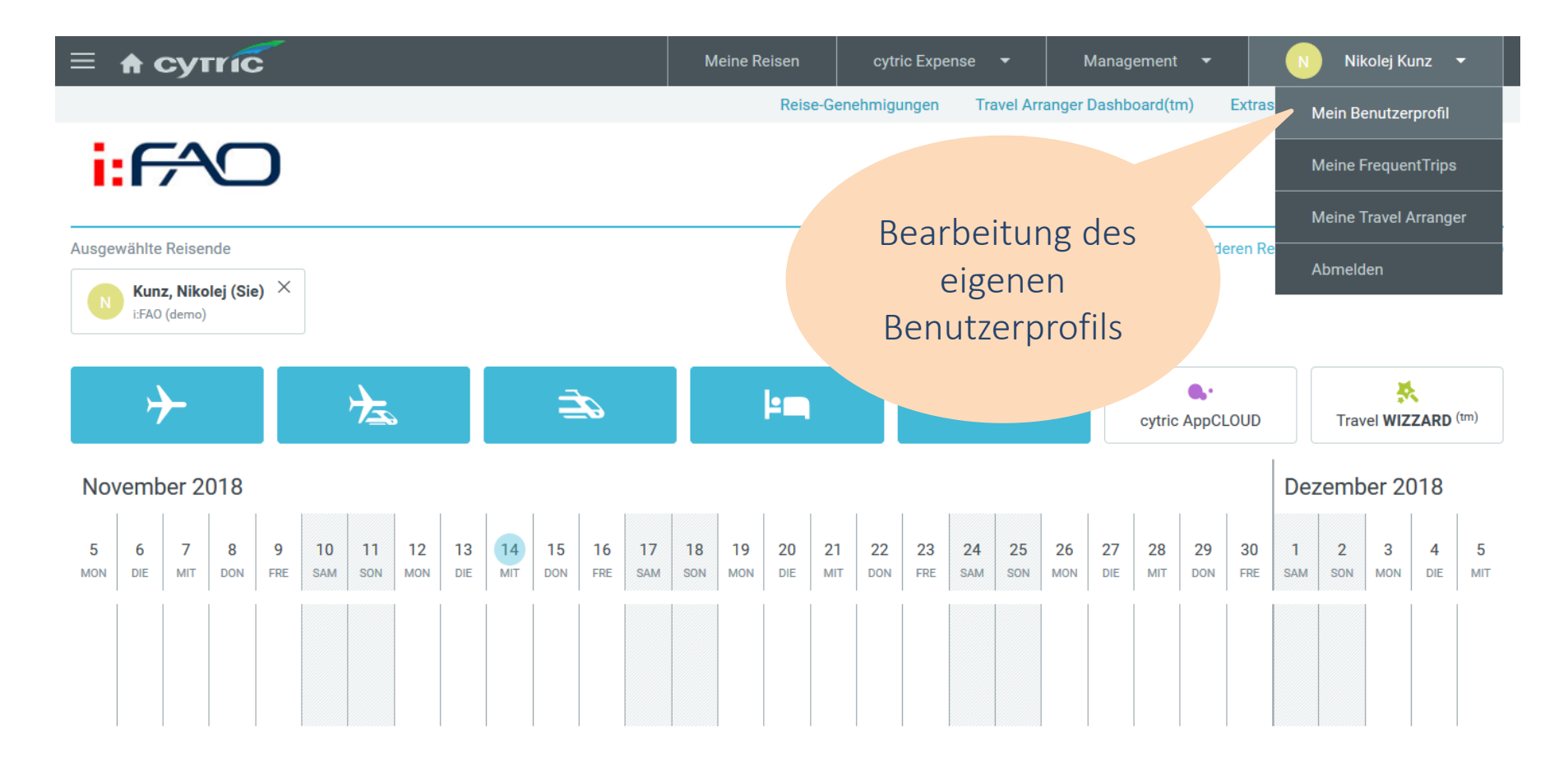

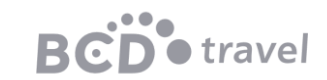

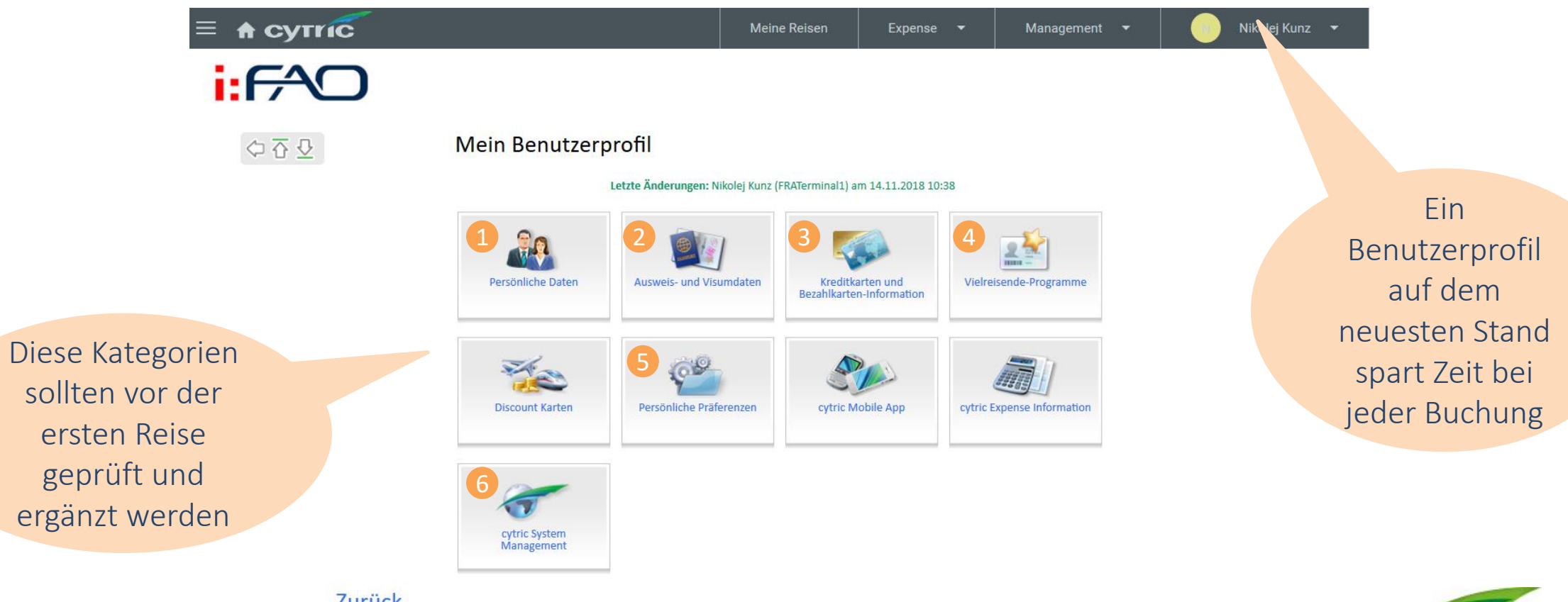

Zurück

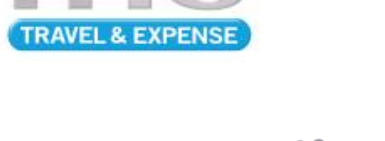

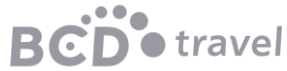

### Mein Benutzerprofil: 1 Persönliche Daten

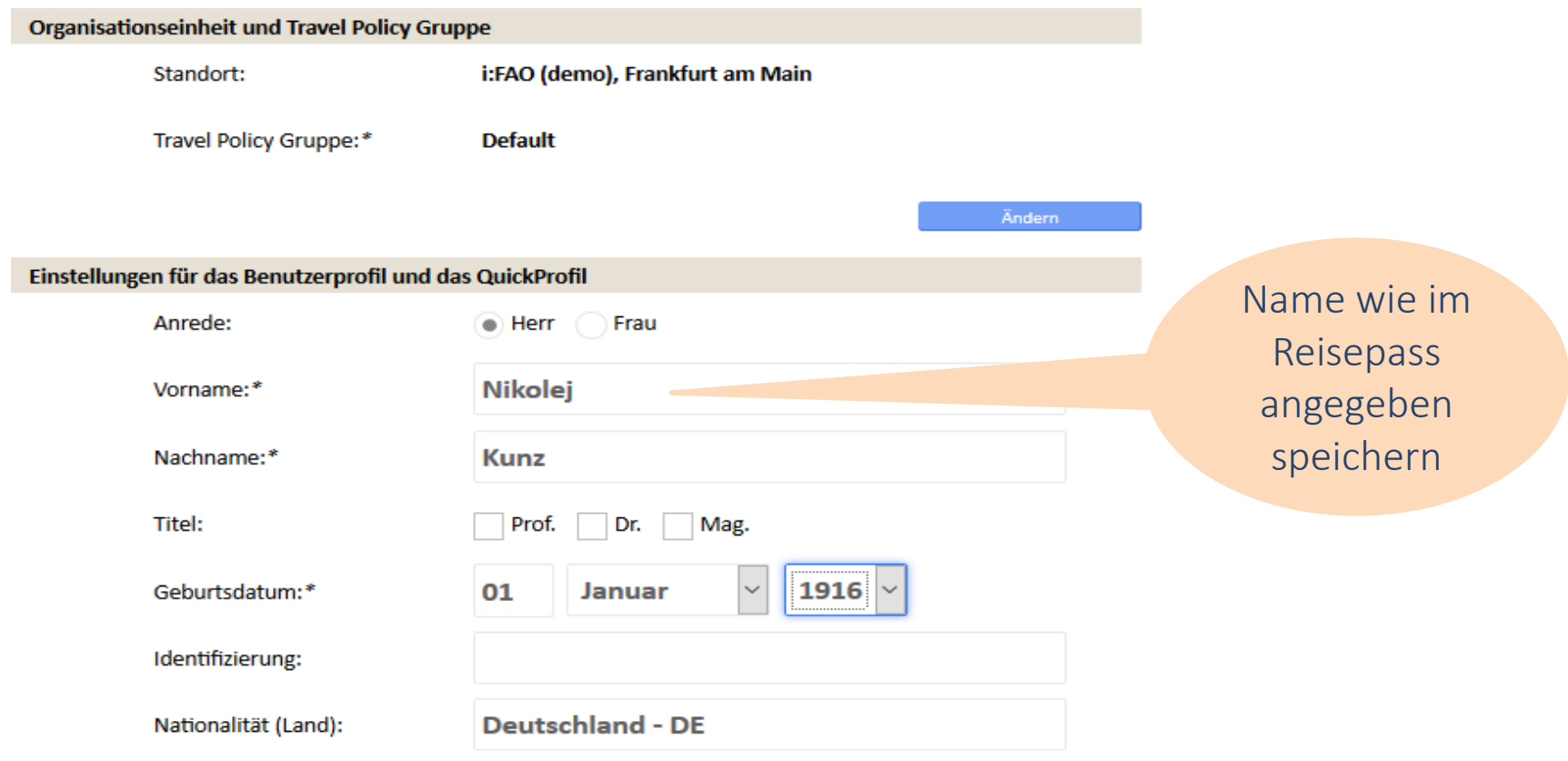

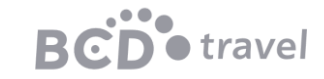

### Mein Benutzerprofil: 2 Ausweis- und Visadaten

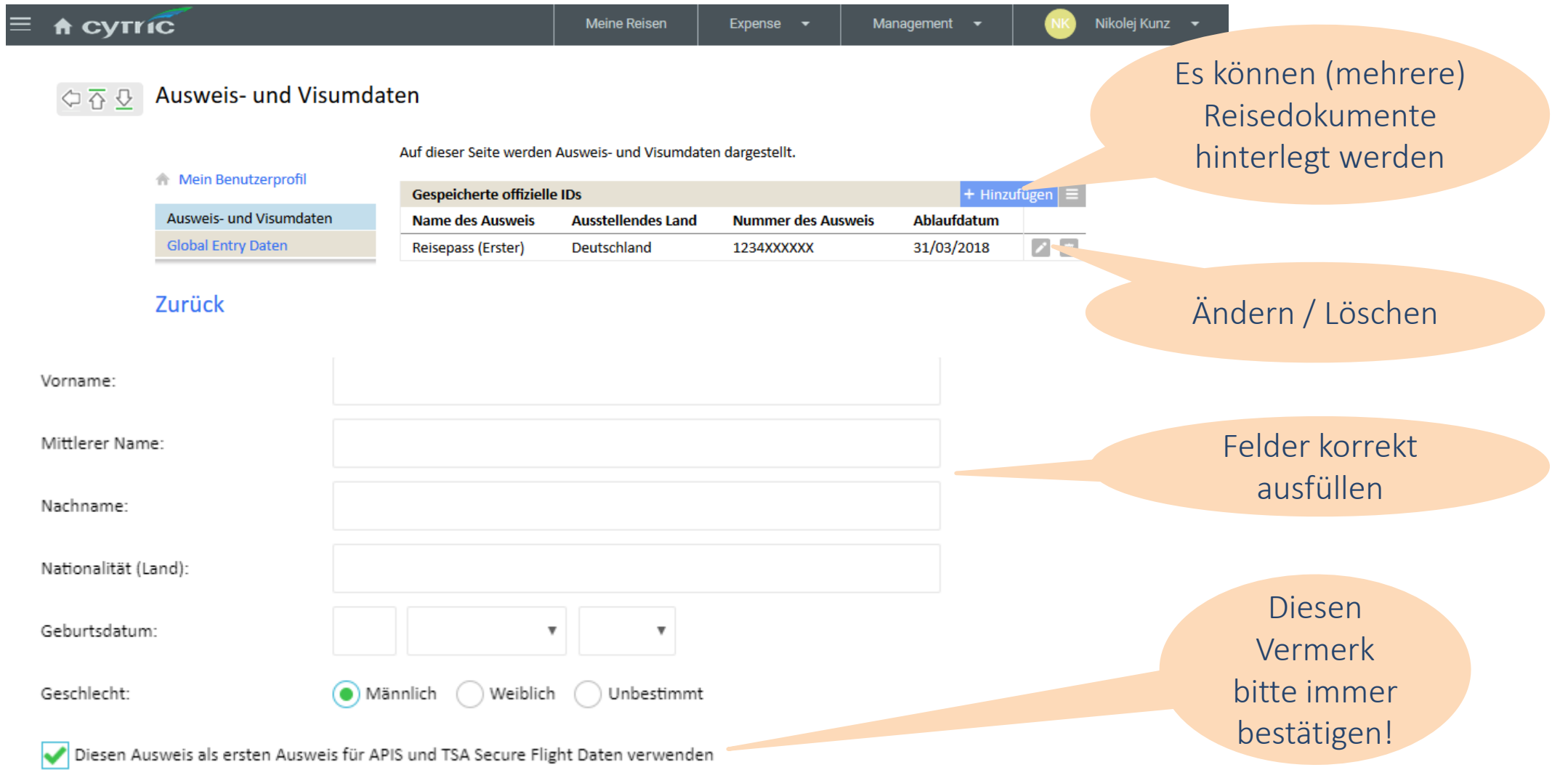

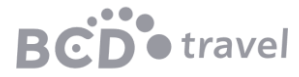

### Mein Benutzerprofil: 3 Kreditkarten und Bezahlkarten

 $\equiv$ 

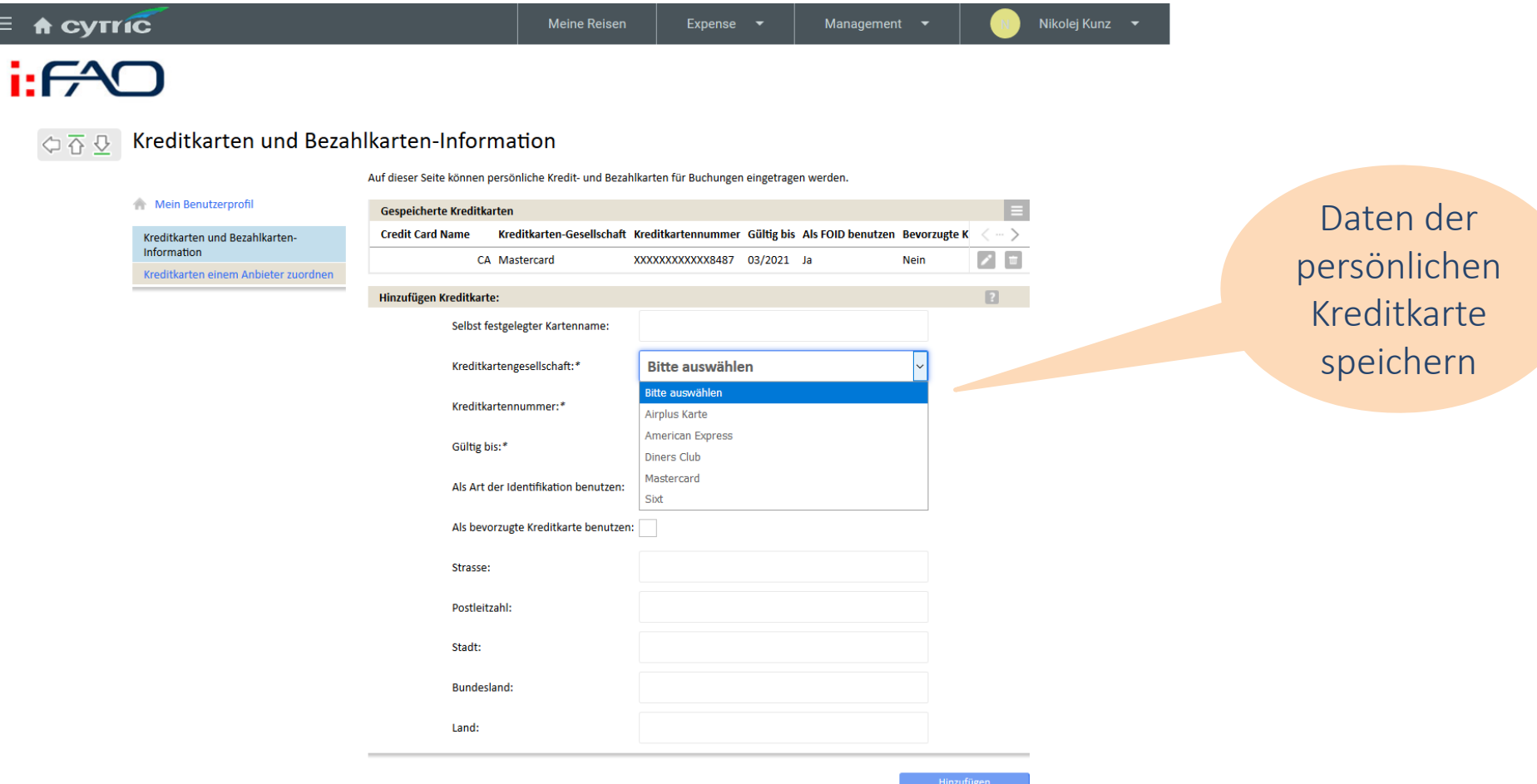

B

ravel

#### Mein Benutzerprofil: Vielreisende-Programme

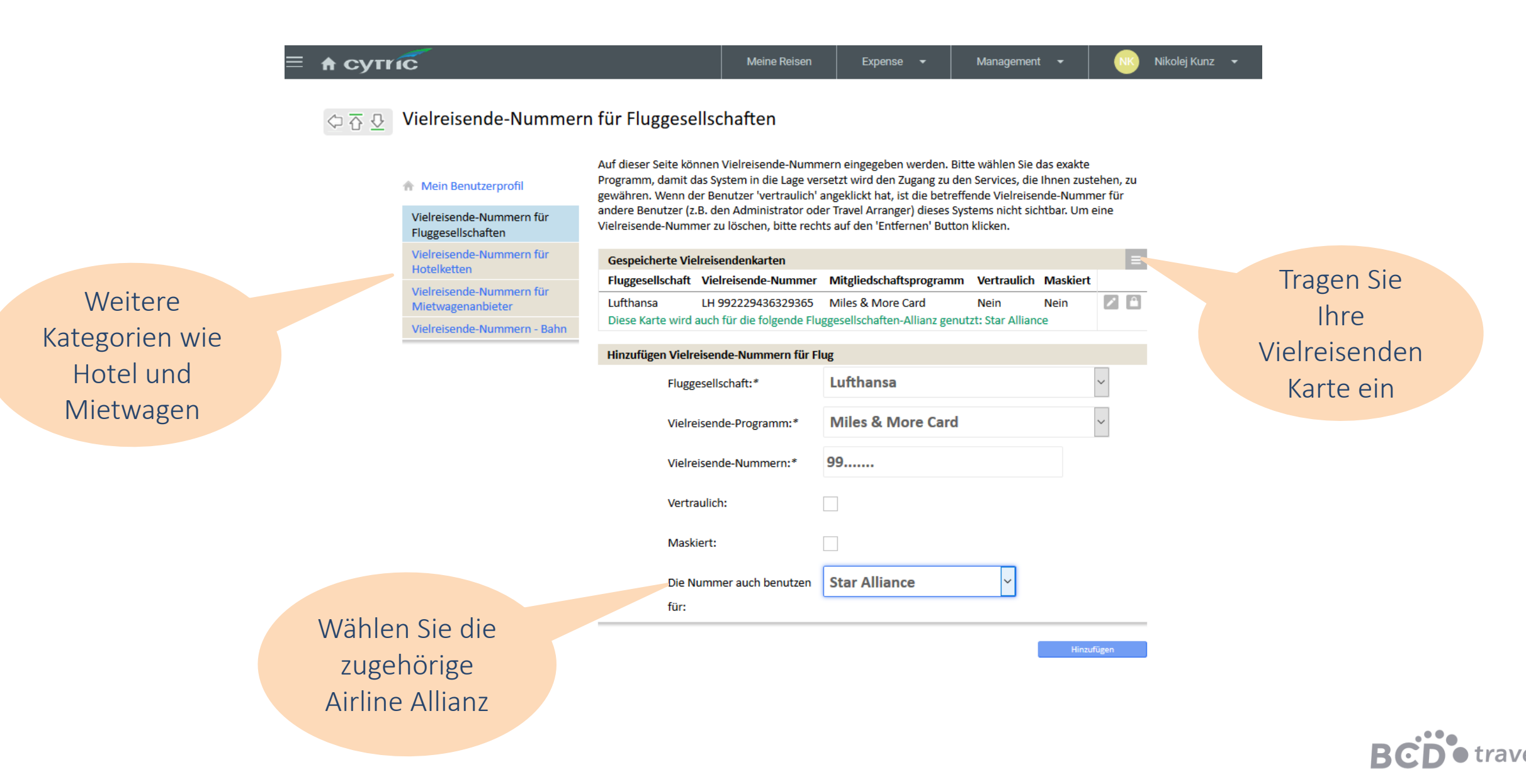

### Mein Benutzerprofil: 5 Persönliche Präferenzen

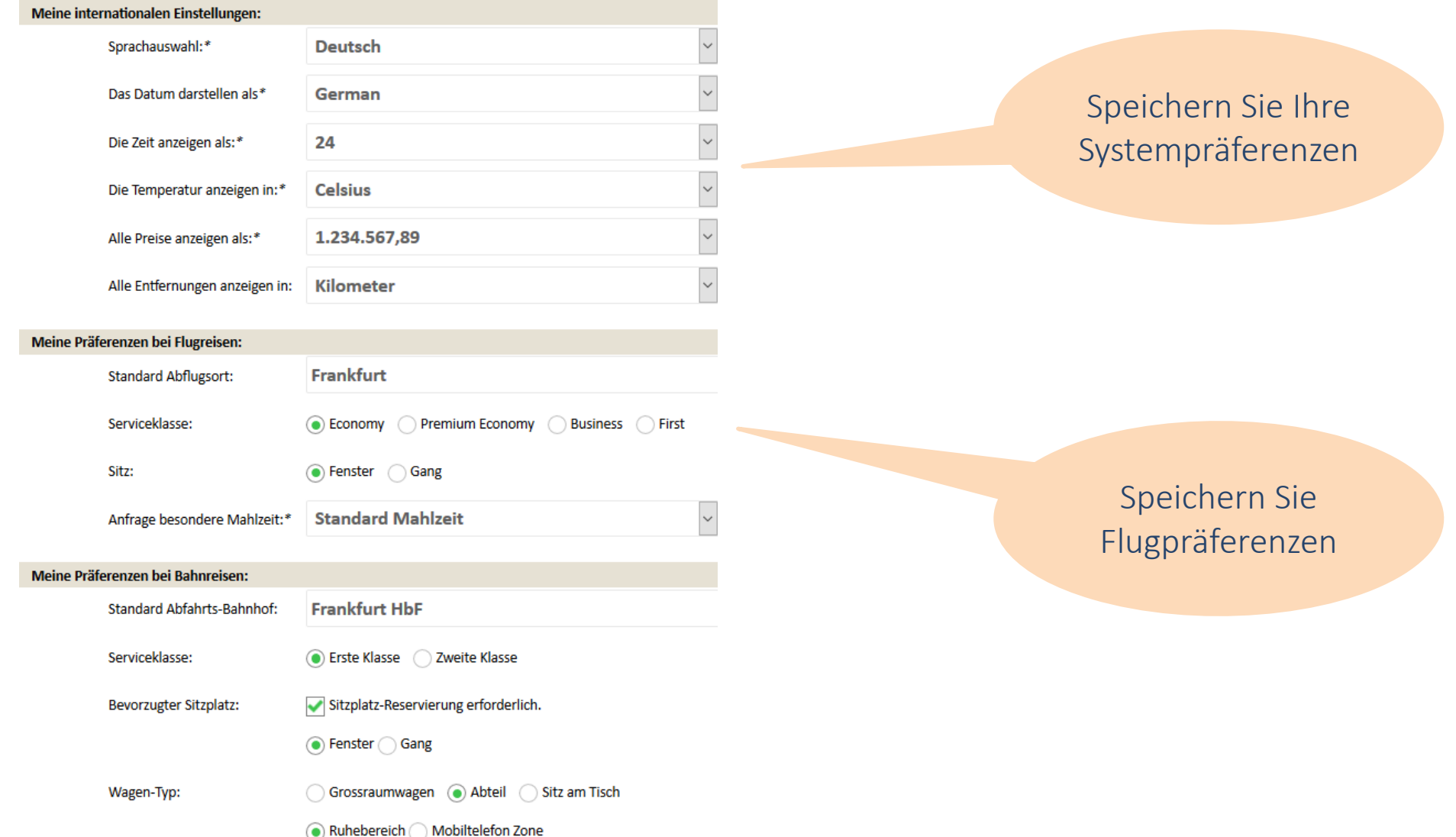

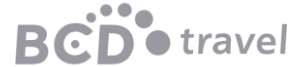

#### My User Profile: 6 cytric System Management

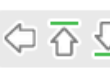

#### $\sqrt{2}$   $\sqrt{3}$   $\sqrt{2}$  Andern Sie Ihren Benutzernamen und/oder Passwort

Auf dieser Seite kann Ihre System Zugangsinformation für cytric geändert werden.

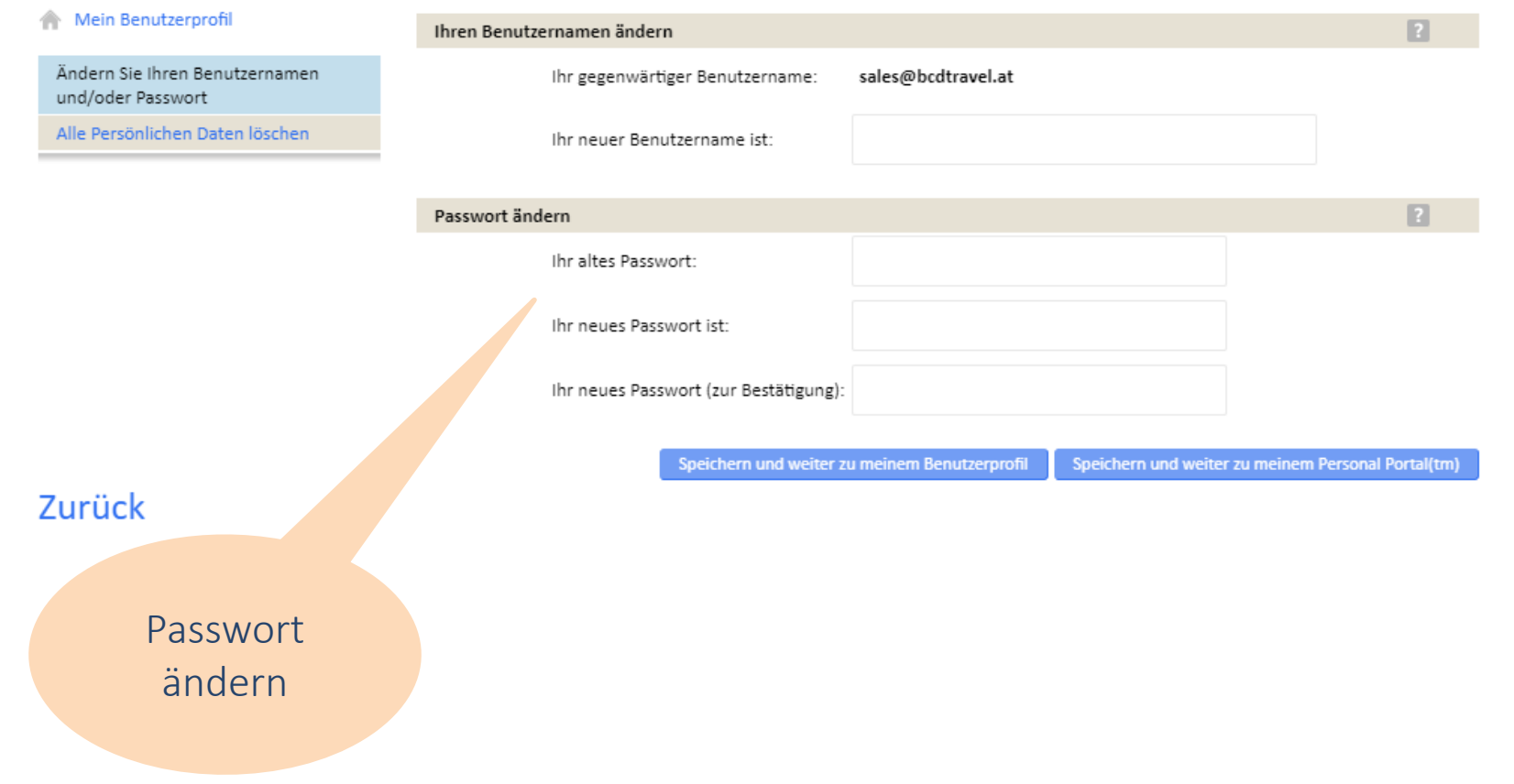

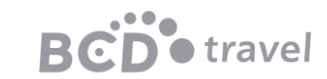

# Flugbuchung

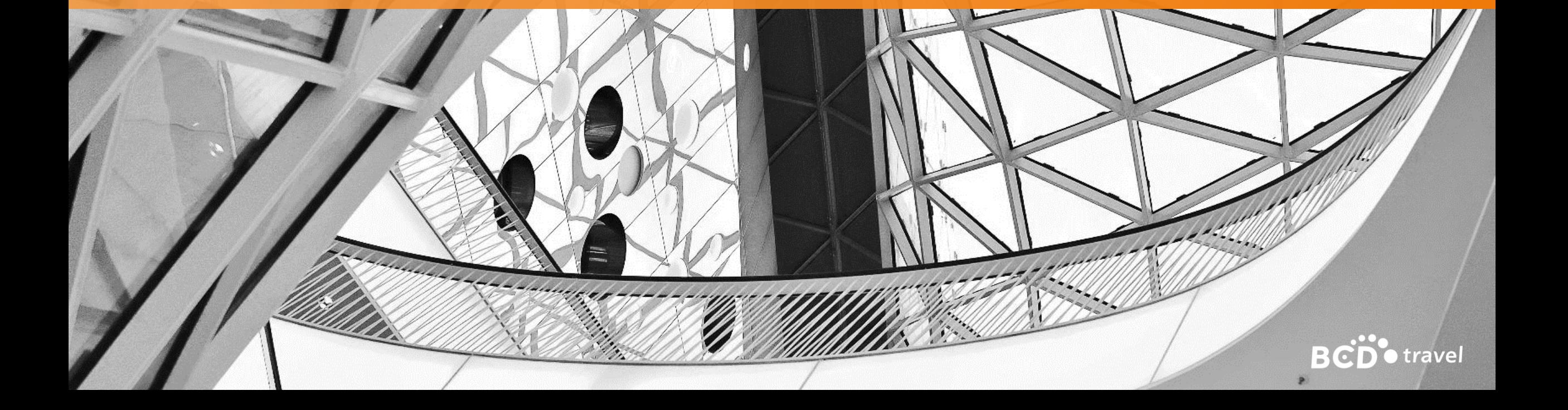

## Flugbuchung

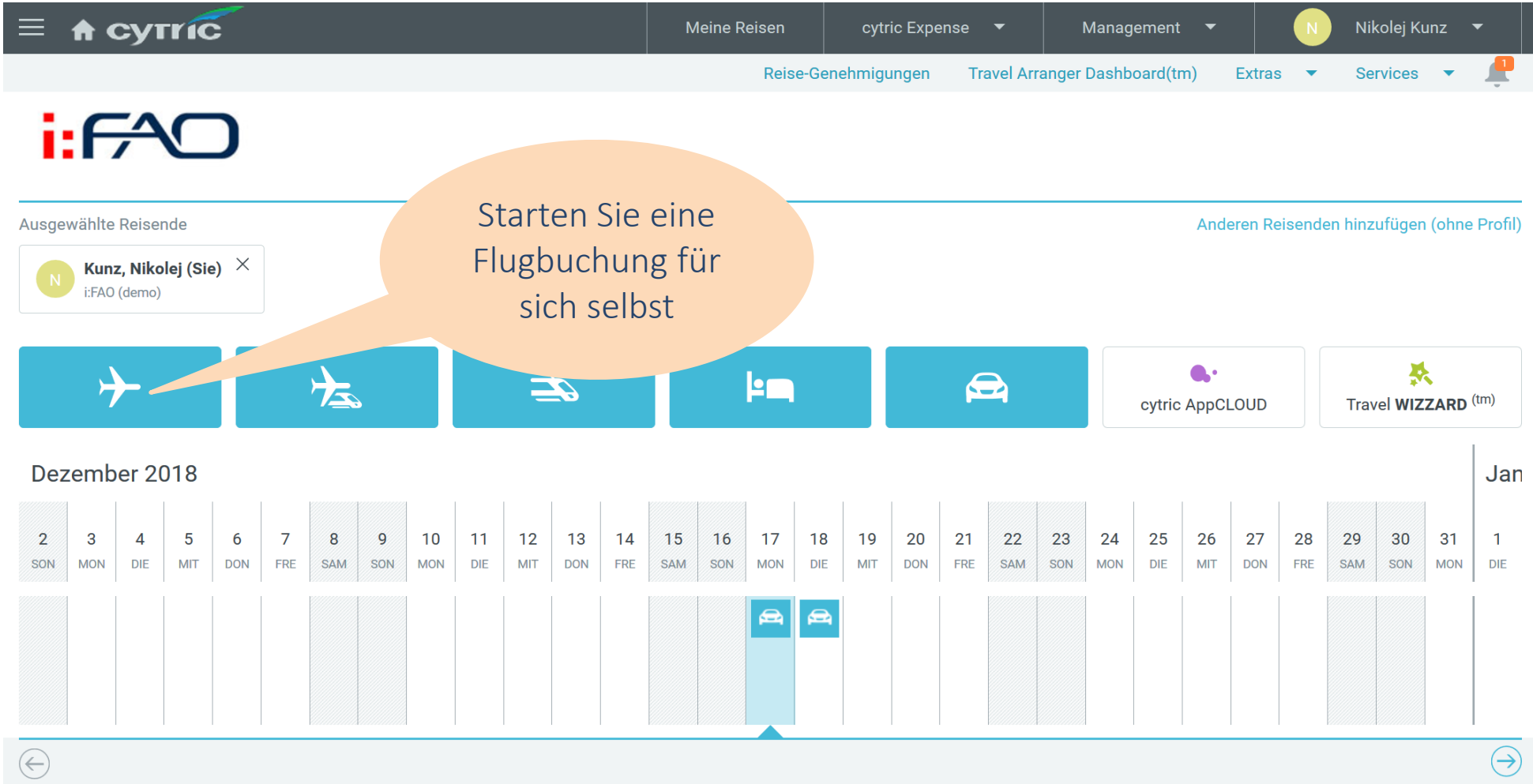

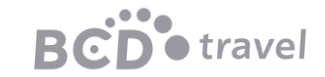

## Flugbuchung: Suchkriterien

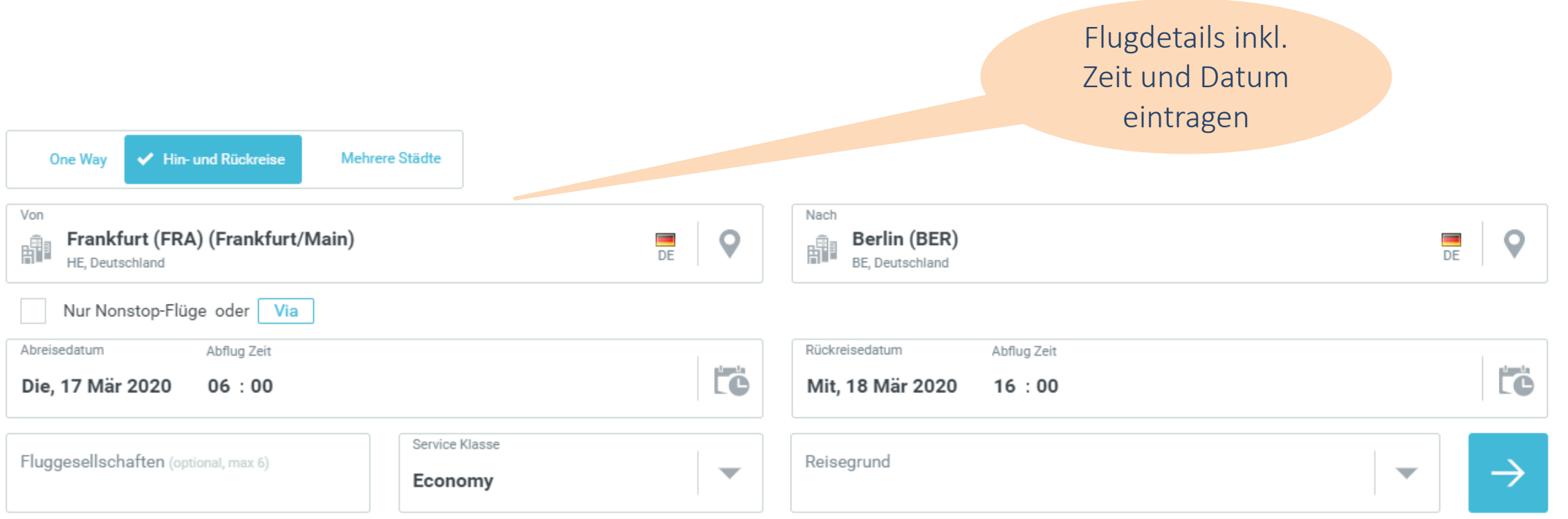

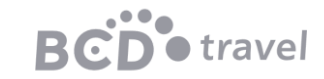

# Flugbuchung: Flugangebote<br>Hin- und Rückreise Frankfurt/Main  $\rightleftharpoons$  Berlin

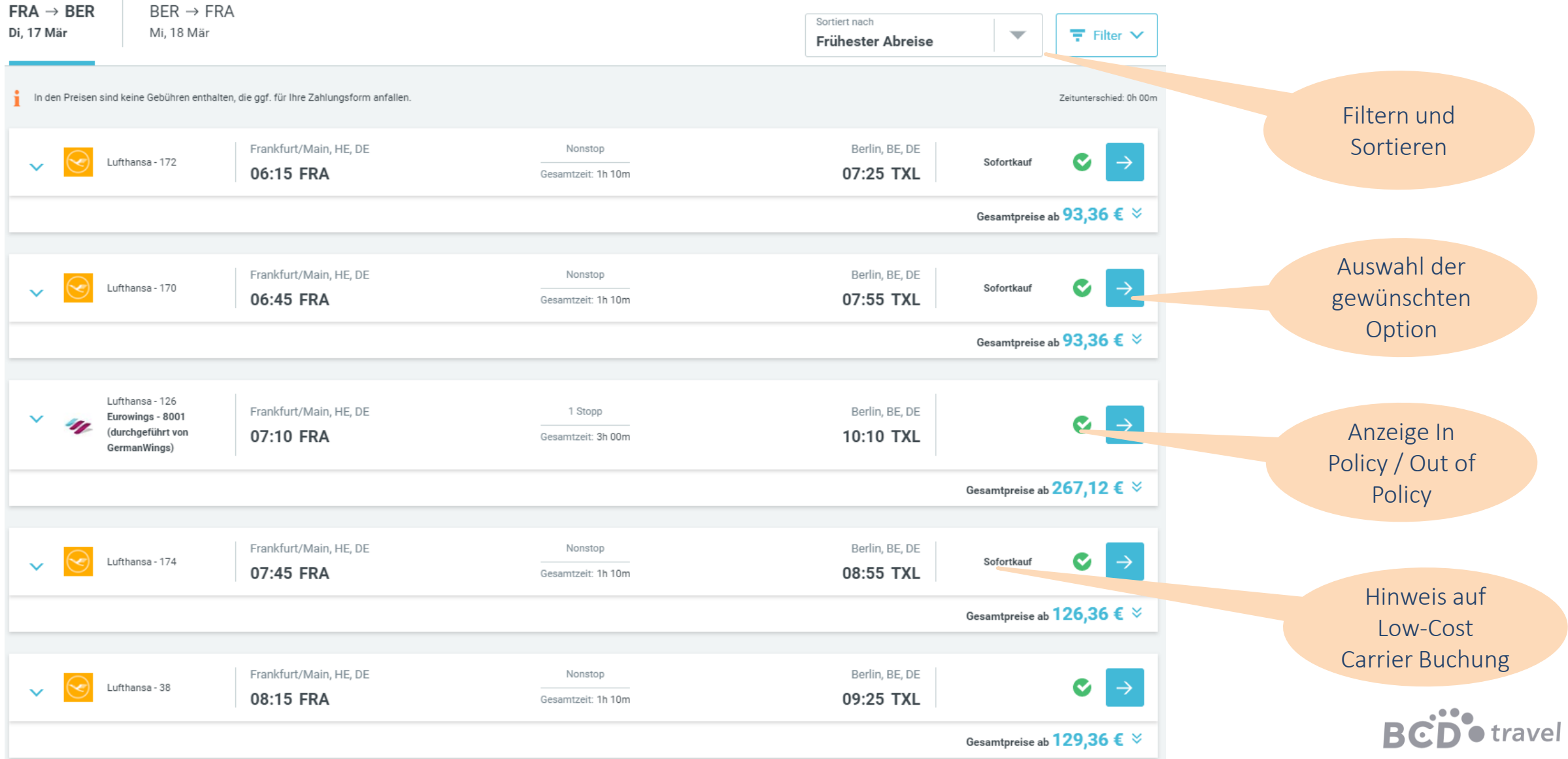

#### Flugbuchung: Filteroptionen und Sortierkritierien

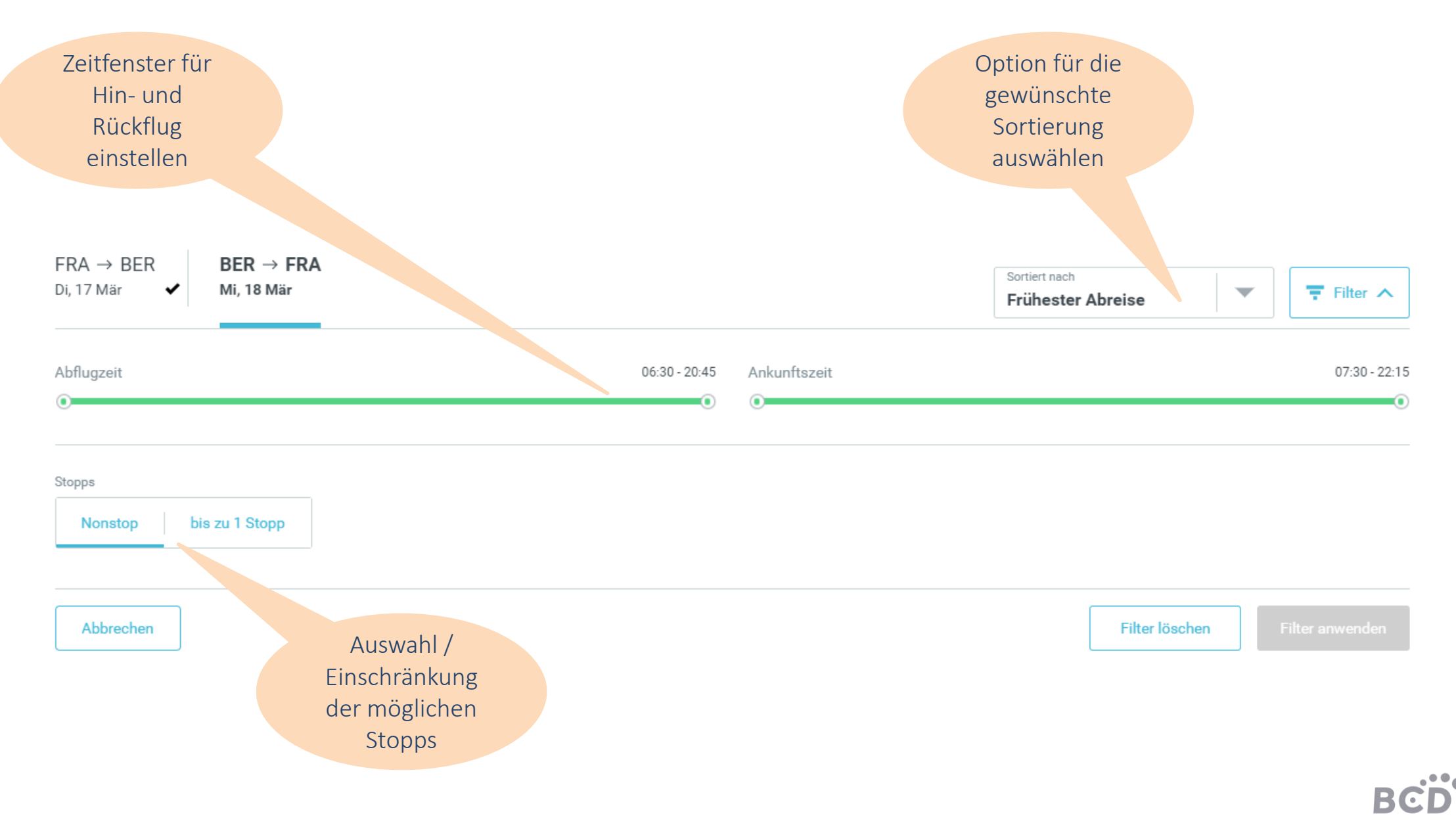

travel

## Flugbuchung: Flugauswahl Variante 1

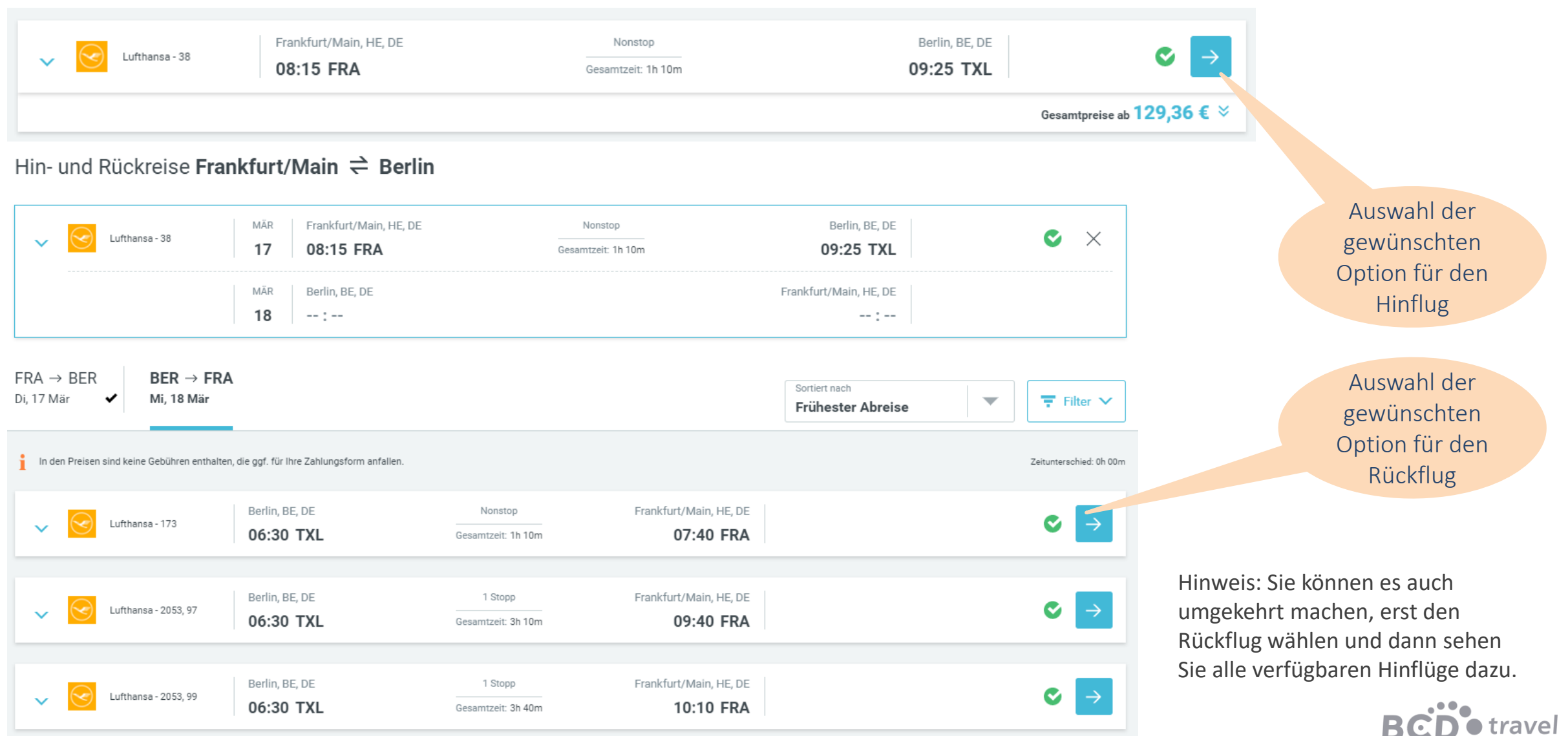

### Flugbuchung: Flugauswahl Variante 2

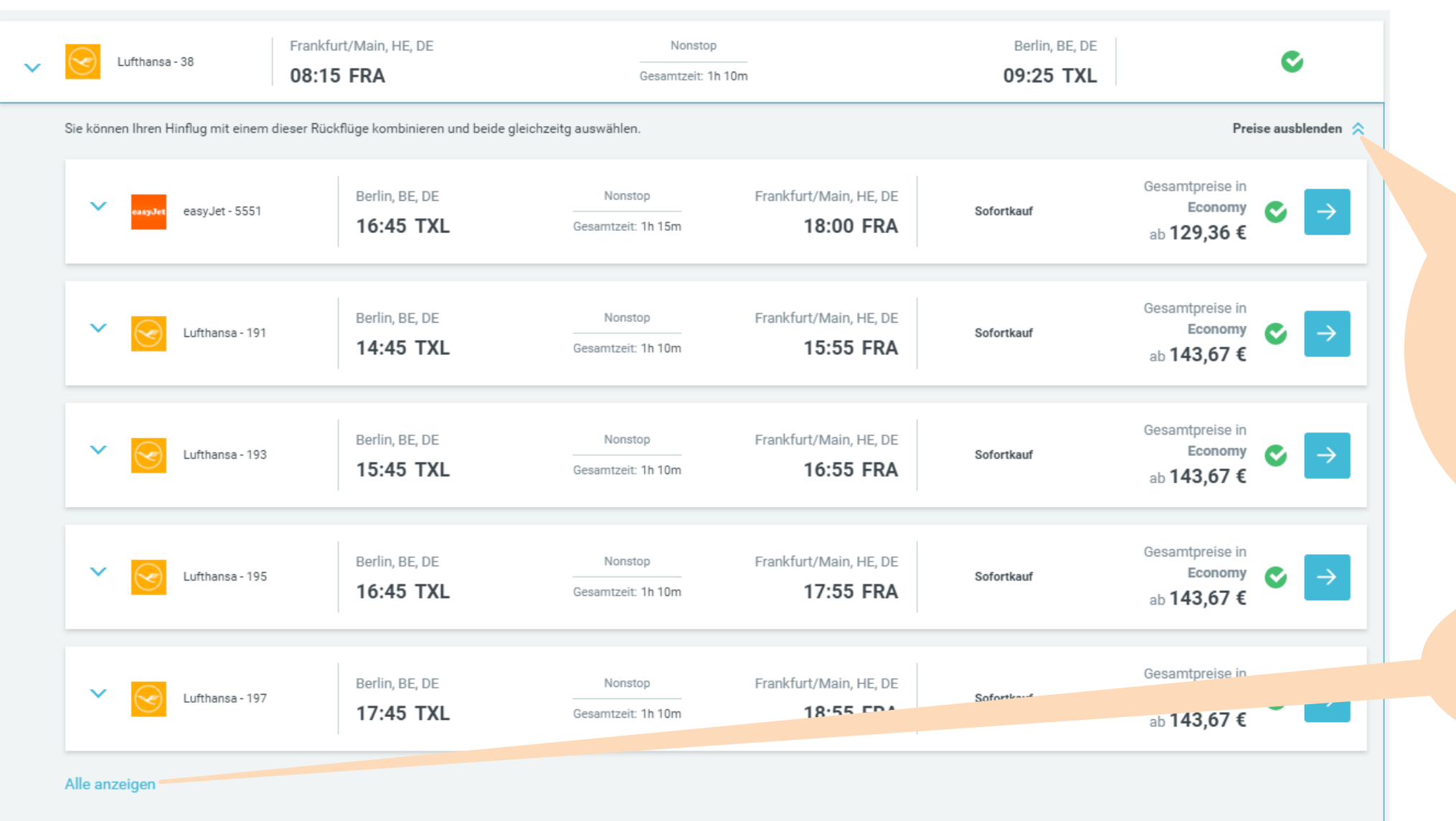

Bereich erweitern und sowohl Hinflugals auch Rückflug gemeinsam auswählen. Der Gesamtpreis gilt für Hin- und Rückflug.

> Alle verfügbaren Rückflüge werden angezeigt.

> > **BCD** travel

### Flugbuchung: Detail Anzeige

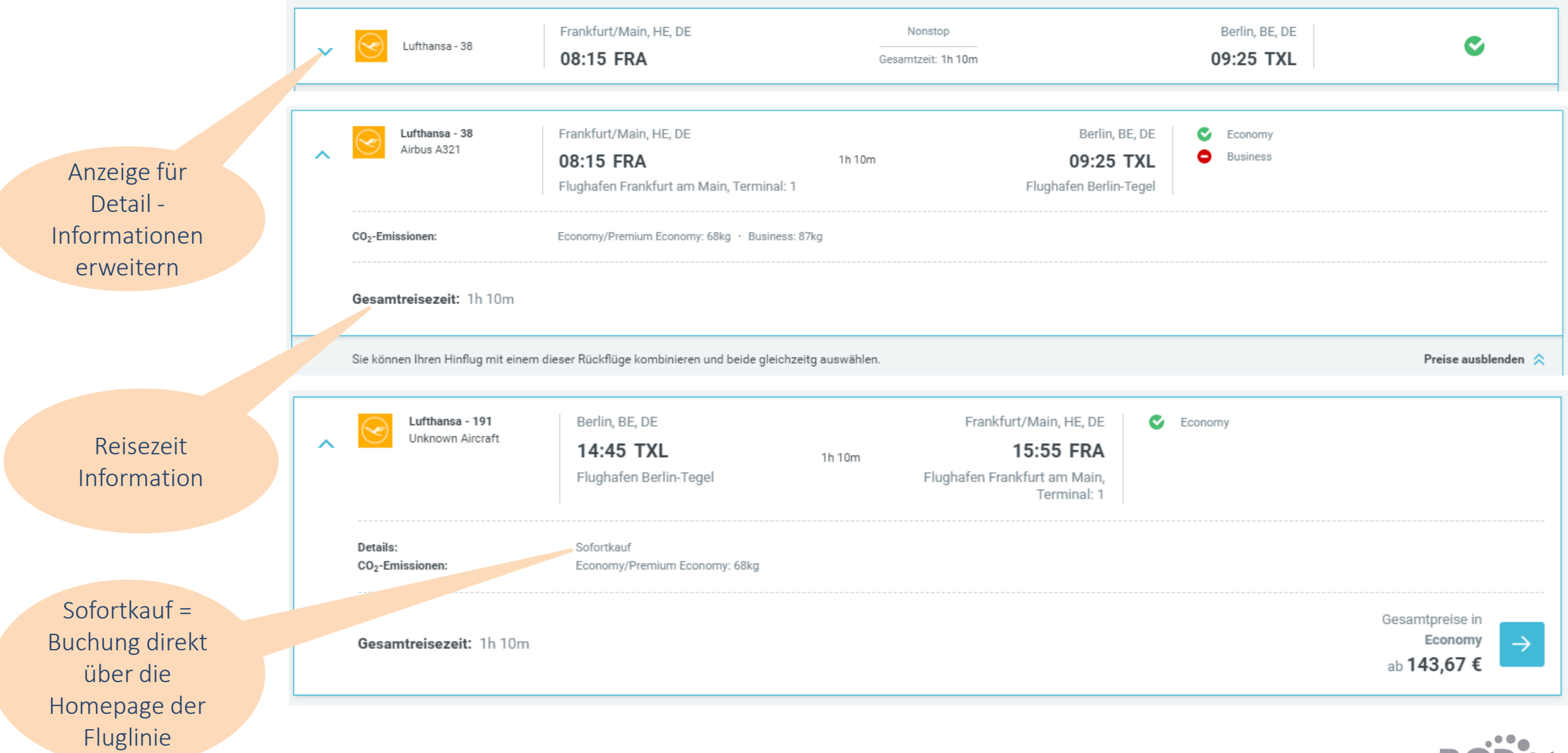

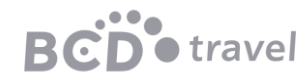

### Flugbuchung: Tarifauswahl

#### Hin- und Rückreise Frankfurt/Main  $\Rightarrow$  Berlin

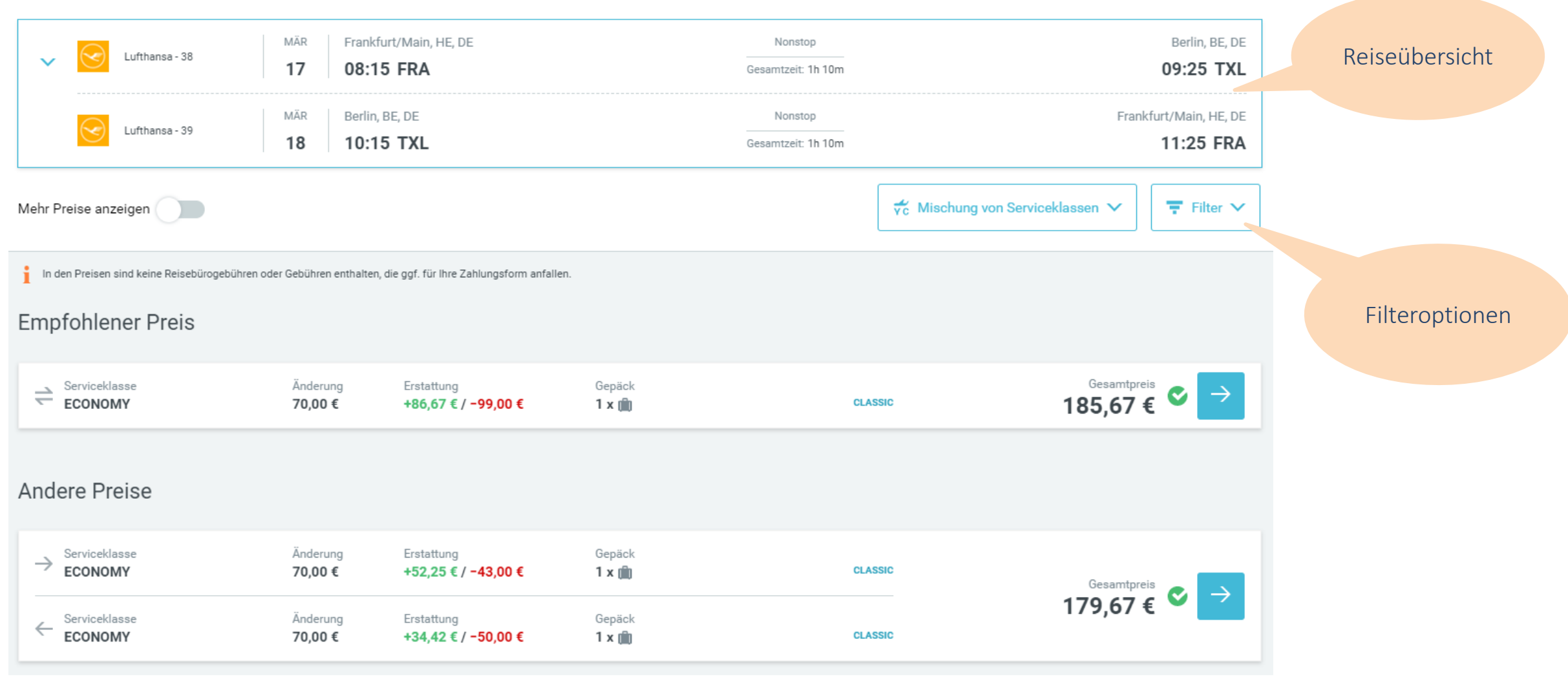

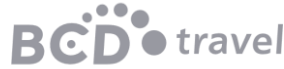

## Flugbuchung: Tarifauswahl - Filteroptionen

#### Hin- und Rückreise Frankfurt/Main  $\rightleftarrows$  Berlin

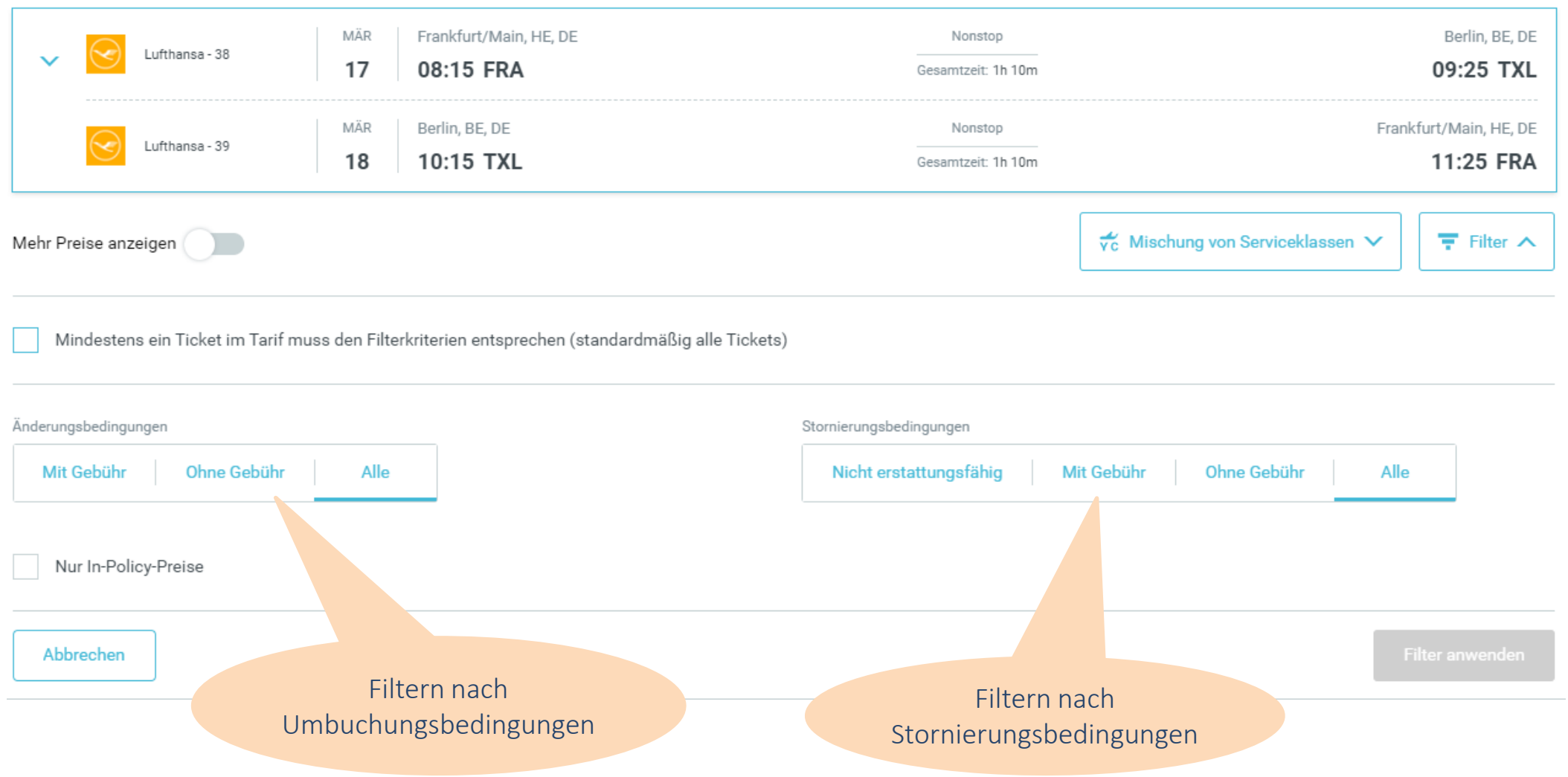

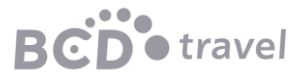

## Flugbuchung: Tarifauswahl - Tarifanzeige

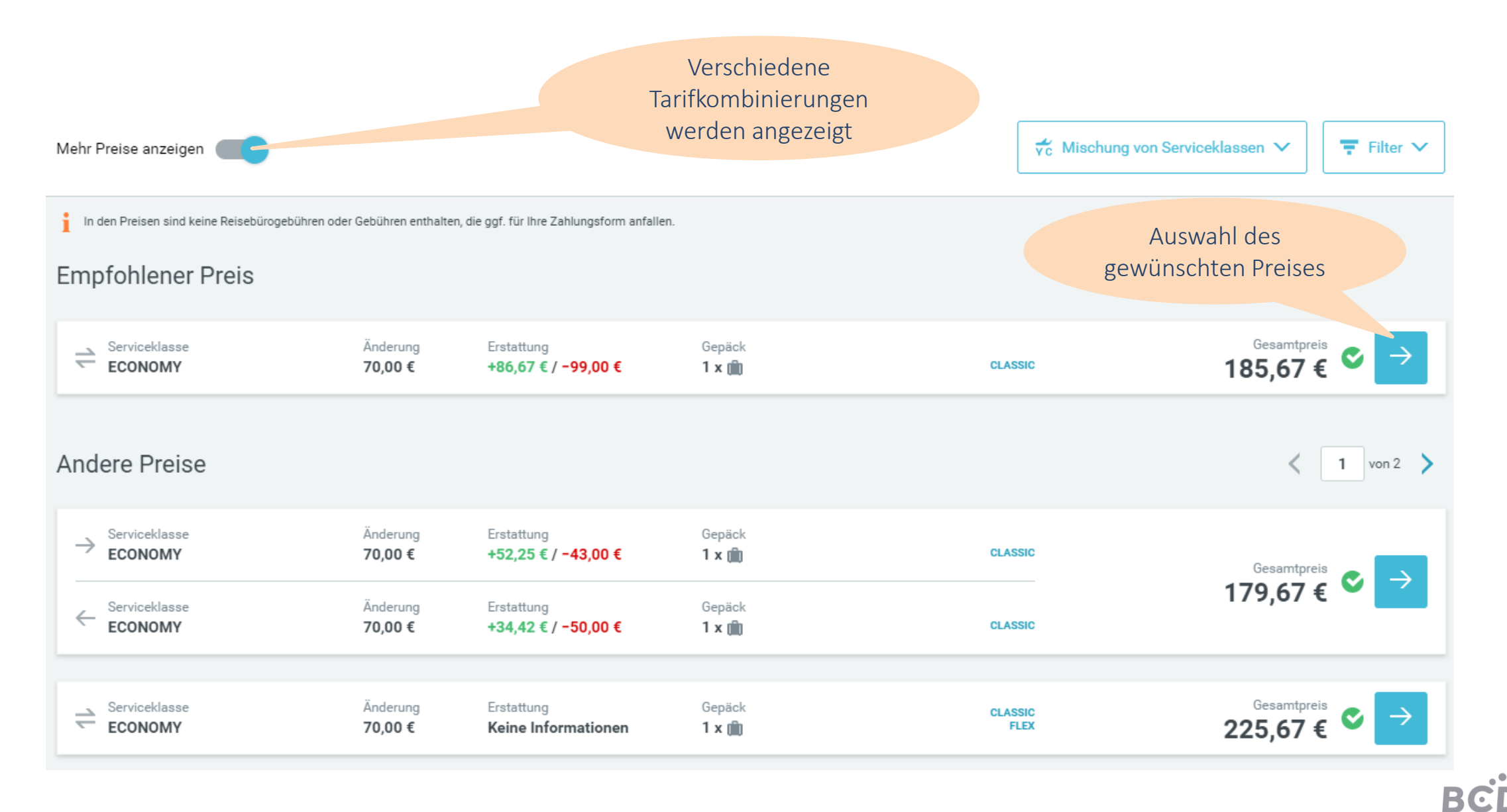

travel

## Flugbuchung: Zusatzleistungen

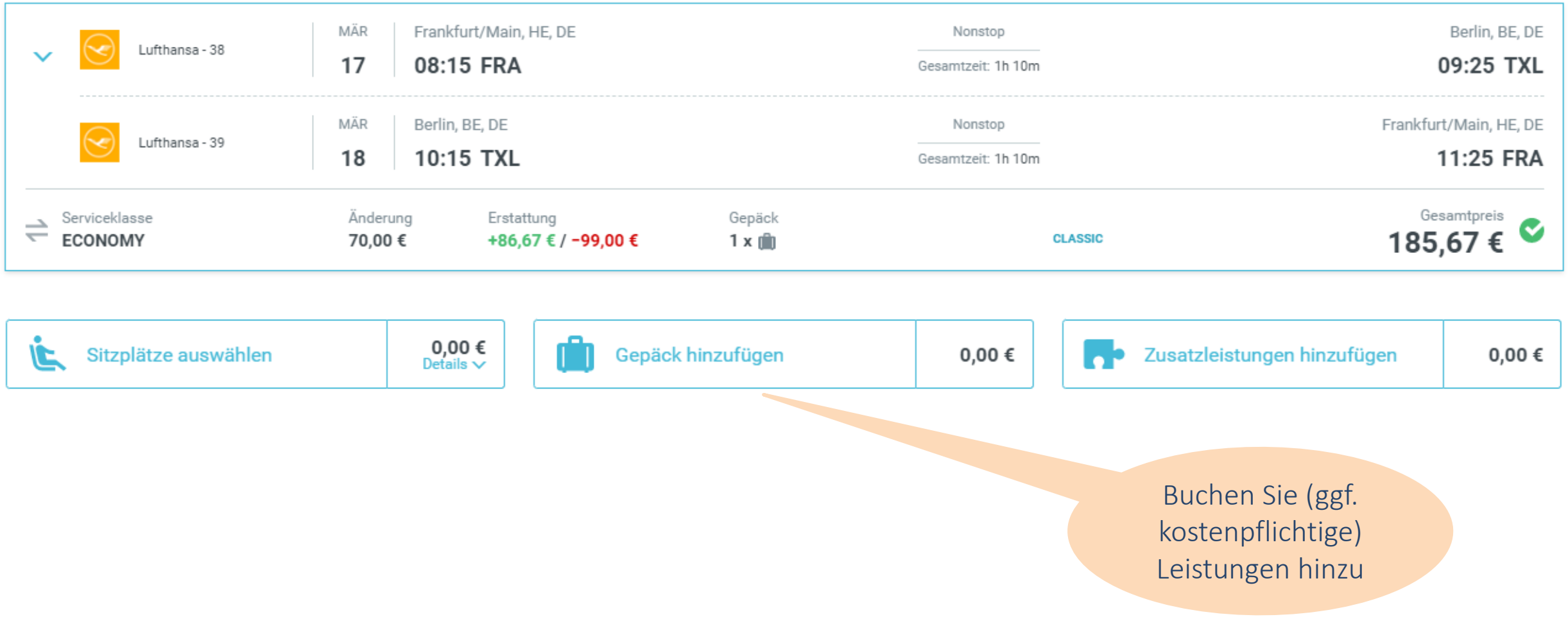

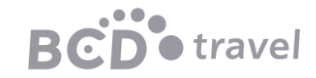

### Flugbuchung: Abschluss

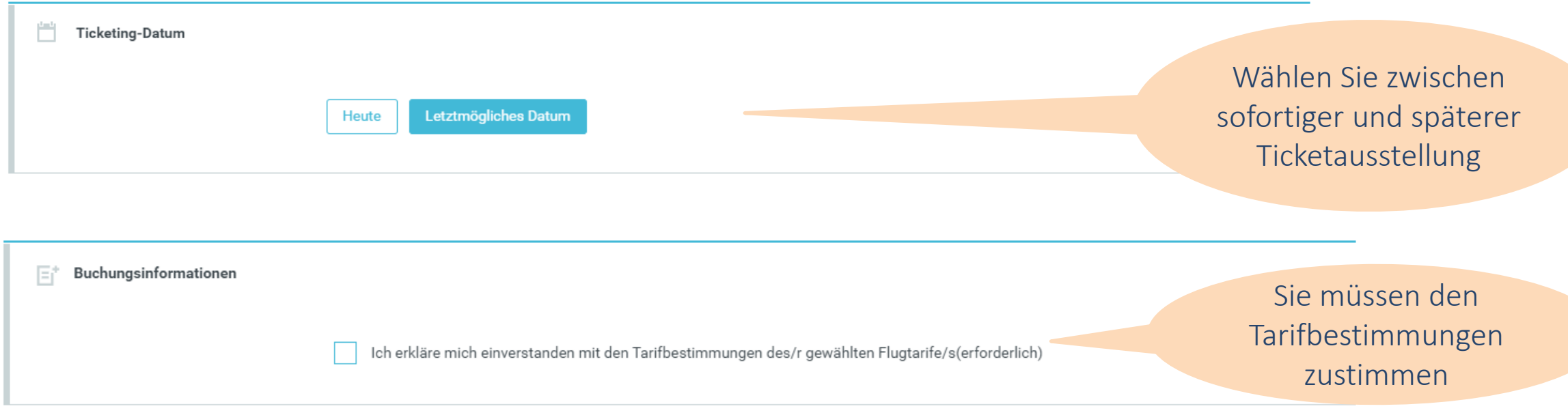

#### Möchten Sie einen weiteren Service zu Ihrer Reise hinzufügen, nachdem Sie diese Buchung abgeschlossen haben? Wählen Sie Ihren nächsten Buchungsservice hier. Ihre nächste Buchung beginnt, sobald die aktuelle abgeschlossen ist.

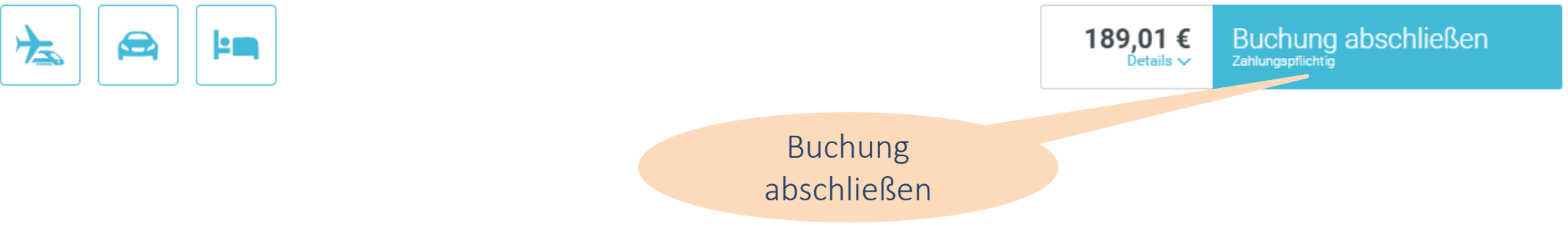

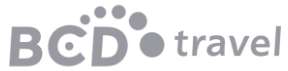

### Flugbuchung: Bestätigung

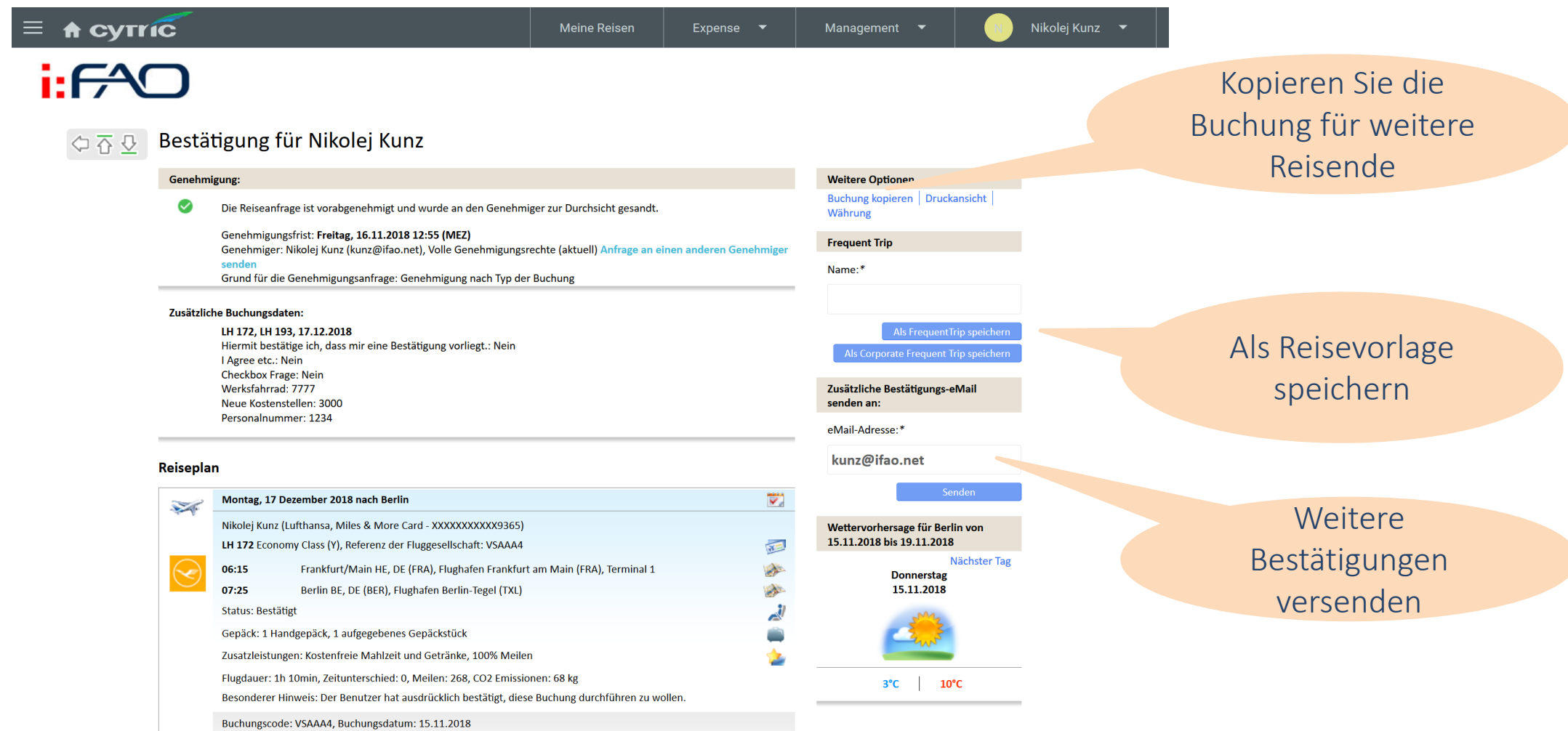

**Flugbuchung stornieren** 

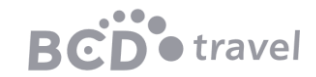

### Flugbuchung: Bestätigung

#### **Ticket Information**

#### **Ticketing Datum:**  $\sum_{i=1}^{n}$

LH 172, LH 193: Ticket(s) werden erstellt am Donnerstag, 15 November 2018

LH 172, LH 193: Ticket, Kein Ticket ausgestellt.

#### Für das Check-In für den Flug:

LH 172, LH 193: Vielreisendennummer: Lufthansa, Miles & More Card - XXXXXXXXXX9365

#### **Allgemeine Informationen**

**Ticket-Optionen:** 

#### Vielreisenden-Information:

LH 172, LH 193: LH, Lufthansa, Miles & More Card - XXXXXXXXXXX9365

#### **Bestellt von:**

Nikolej Kunz, eMail: kunz@ifao.net

Bitte wählen Sie für den optimalen Preis nach Möglichkeit für Hin- und Rückflug die gleiche Fluggesellschaft aus!

#### Wir danken Ihnen für diese Buchung!

Wichtig: Die hier dargestellten Informationen können sich ohne Mitteilung ändern. Alle Zeiten sind Ortszei **Leachten Sie die** Visa- und Einreisebestimmungen sowie die Gesundheits- und Impfbestimmungen Ihres Ziel- und/oder .des. Nur Sie sind für die Einhaltung verantwortlich. Wenn sich Ihr Reiseplan ändert, stornieren Sie nicht mehr benötigt gen so früh wie möglich. Alle hier angegebenen Vergleichspreise können sich wegen Währungsschwankungen ändern

#### Es stehen cloudAPPs für Ihre Reise zur Verfügung!

Weiter zu den Aktiven Buchungen | Flug/Bahn hinzufügen | Hotel hinzufügen | Mietwagenbuch | Gninzufügen cytric appCLOUD Buchung hinzufügen | Buchung ändern | Gesamte Buchung stornieren Zurück

Änderungen und Stornierungen können nur vor Ticketausstellung über das online-Buchungstool vorgenommen werden.

Nach Ticketausstellung kann die Buchung nur von Ihrem Service Team angepasst werden.

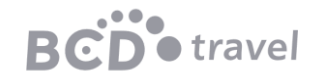

Buchung zur Reise hinzufügen

> Ändern/stornieren der Buchung

## Flugbuchung: Darstellung

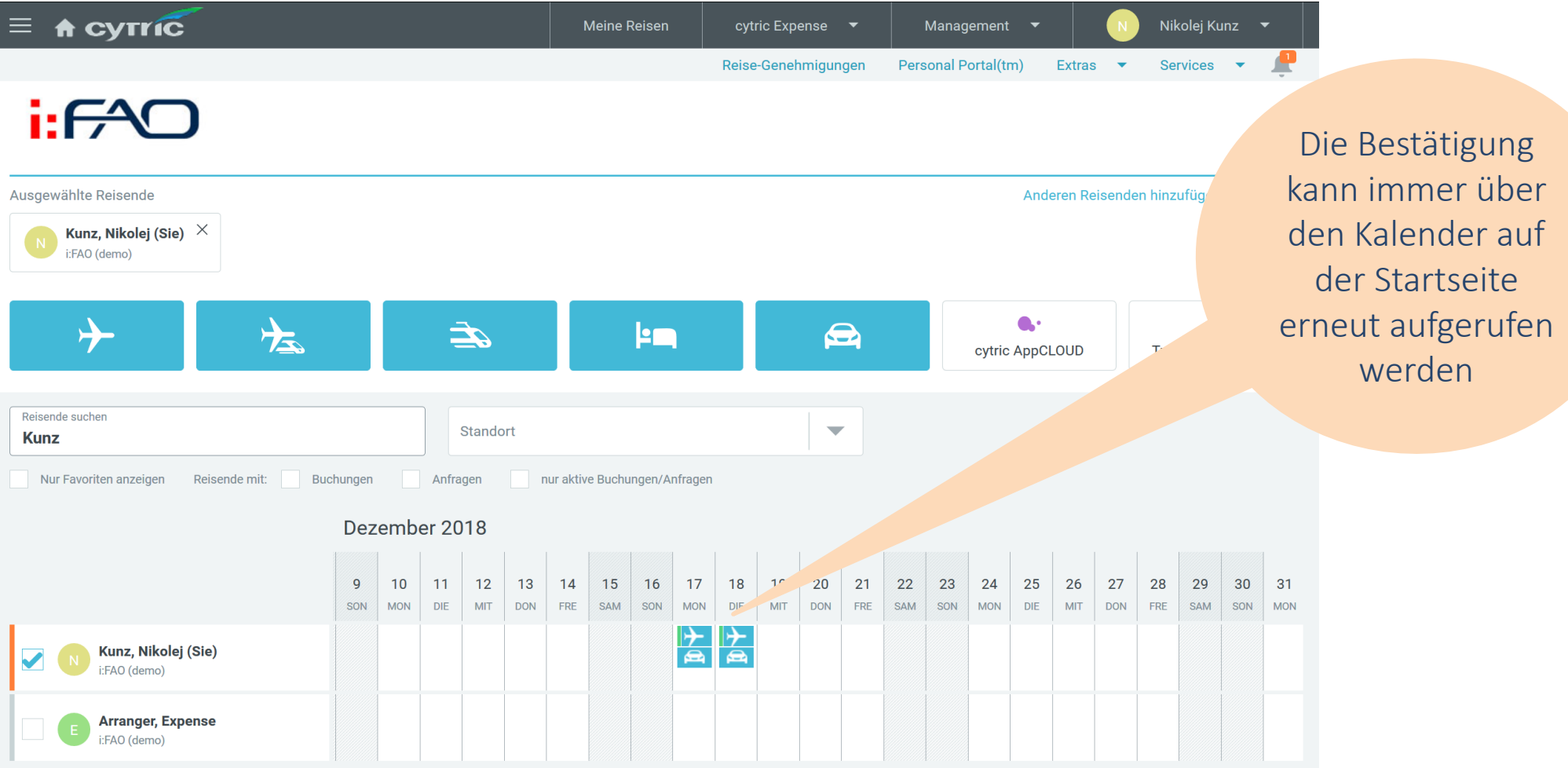

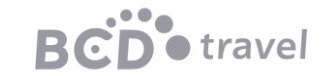

# Hotelbuchung

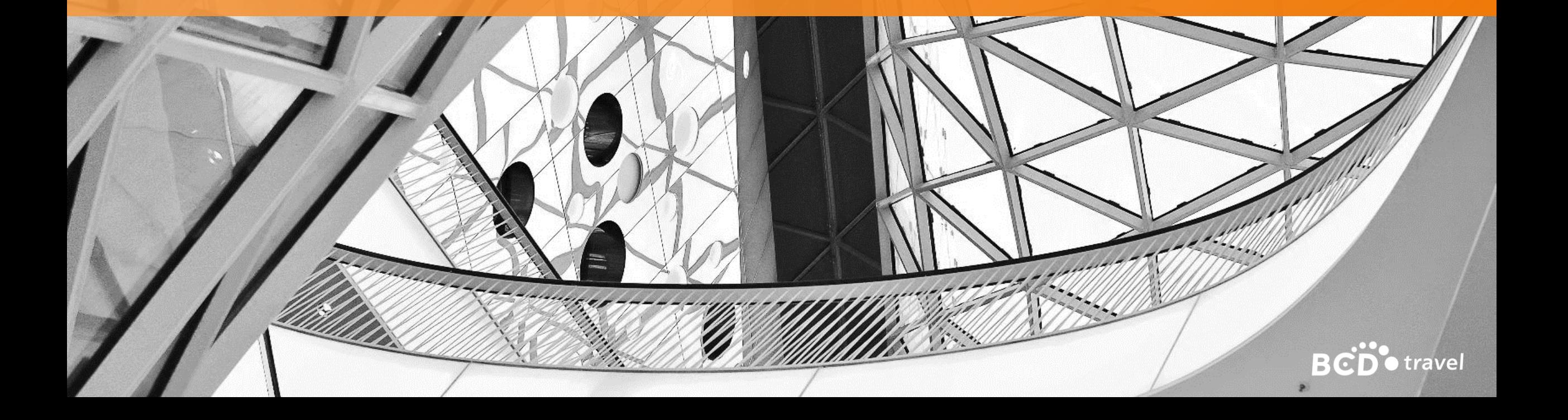

### Hotelbuchung

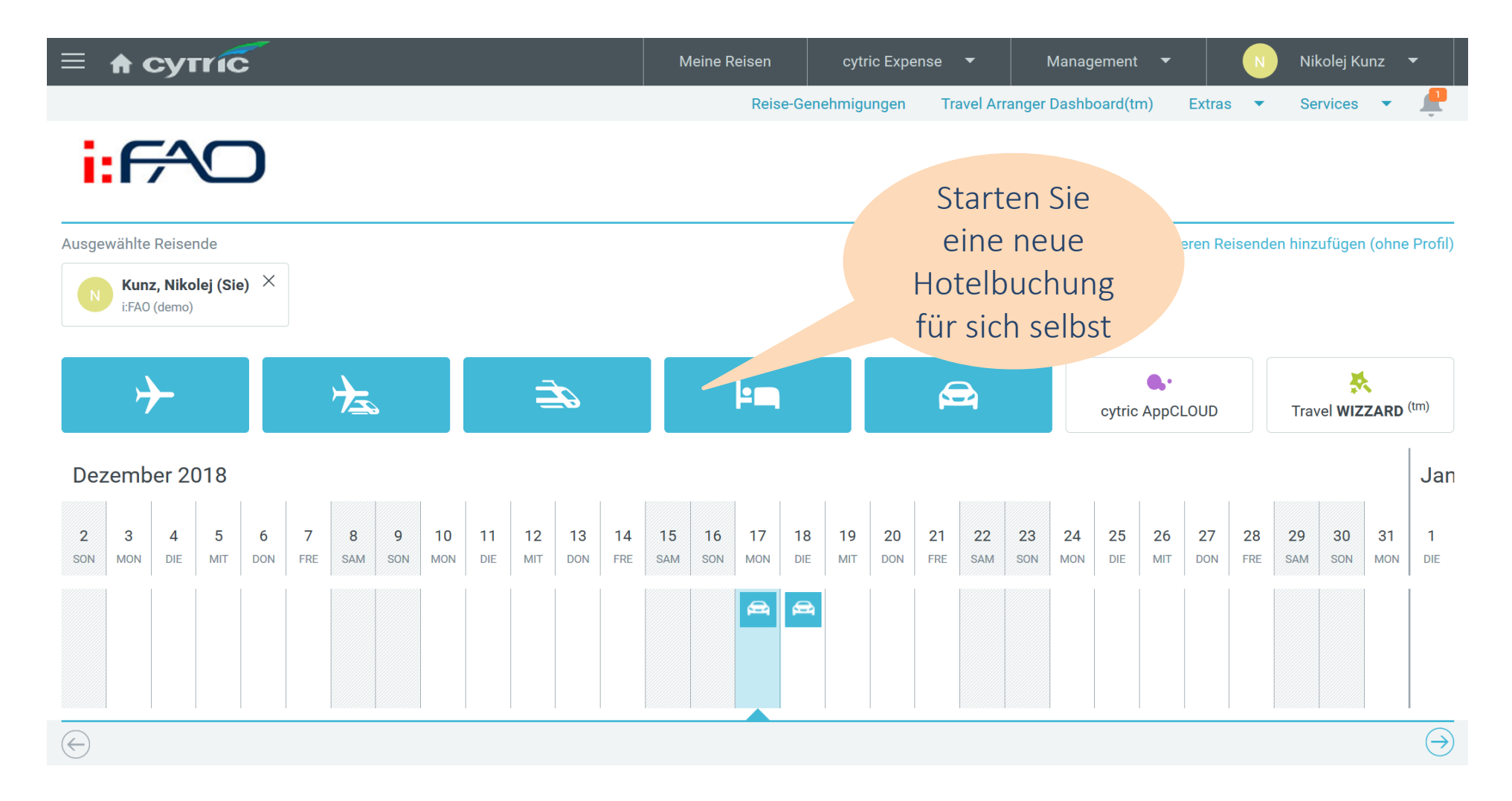

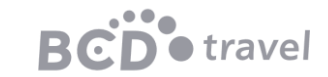

#### Hotelbuchung: Suchkriterien

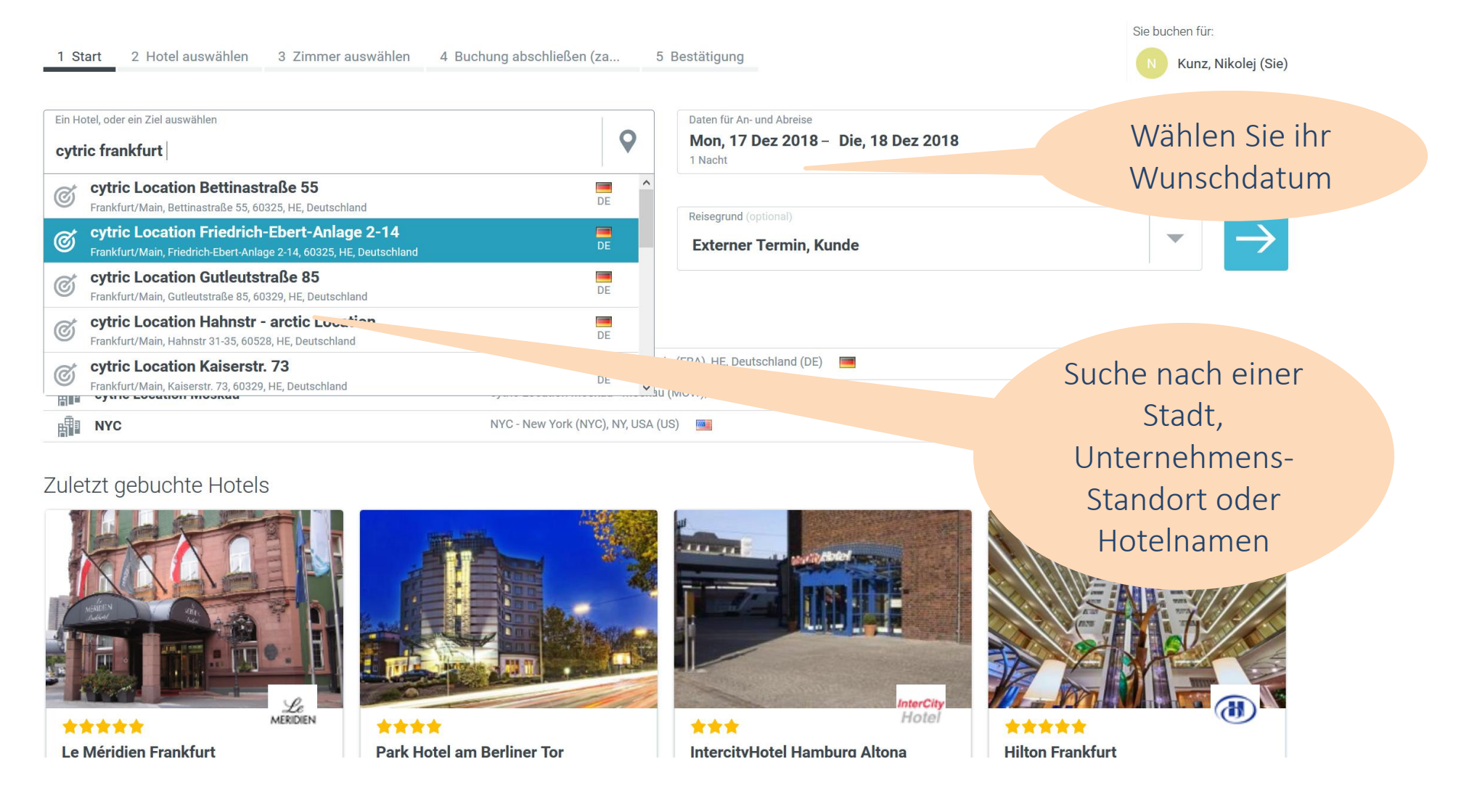

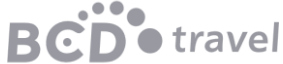

#### Hotelbuchung: Auswahl

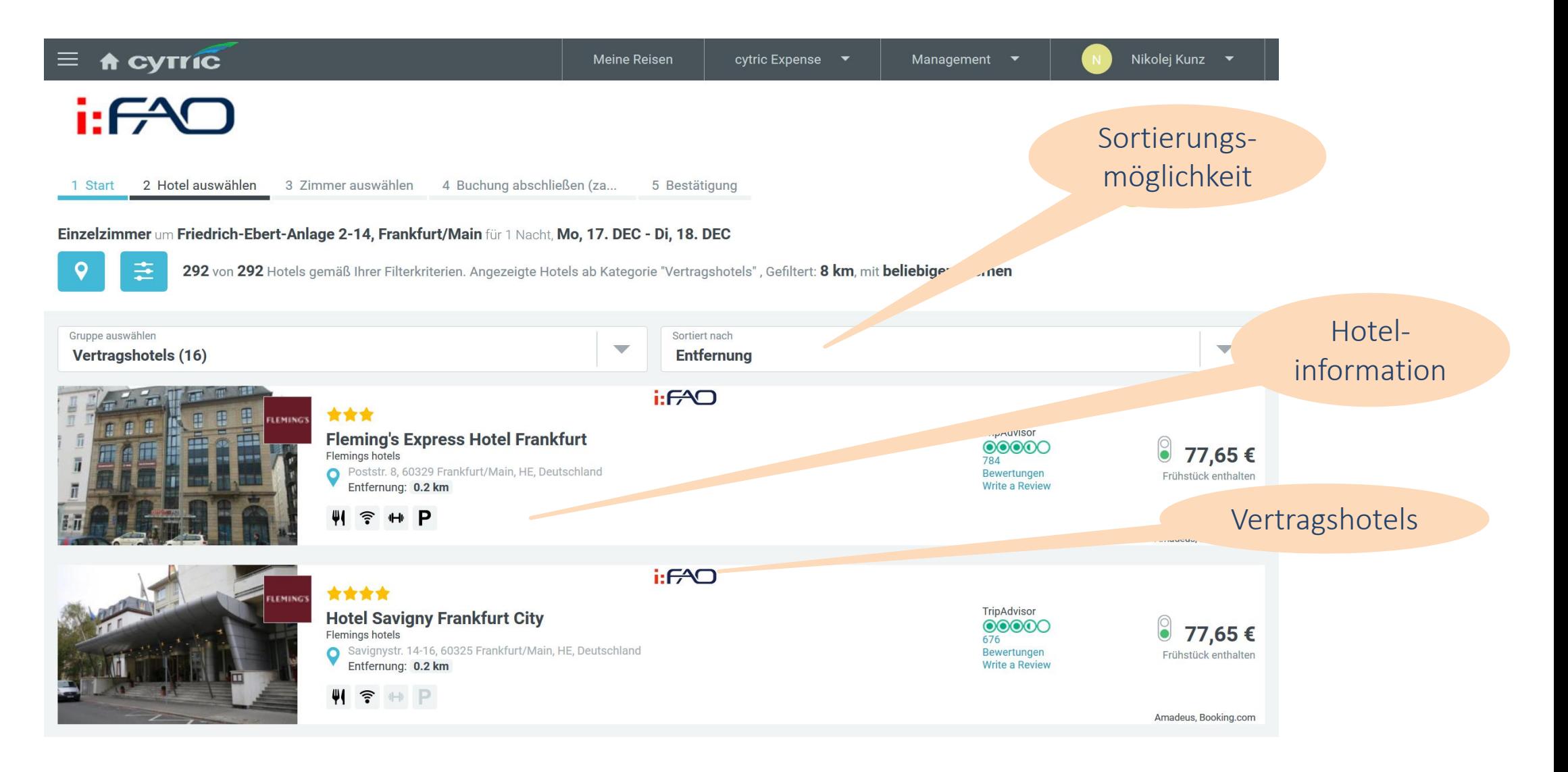

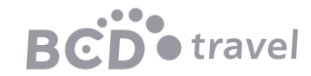

#### Hotelbuchung: Verfügbare Zimmer

1 Start 2 Hotel auswählen 3 Zimmer auswählen 4 Buchung abschließen (za... 5 Bestätigung

Einzelzimmer um Hotel Savigny Frankfurt City für 1 Nacht, Mo, 17. DEC - Di, 18. DEC

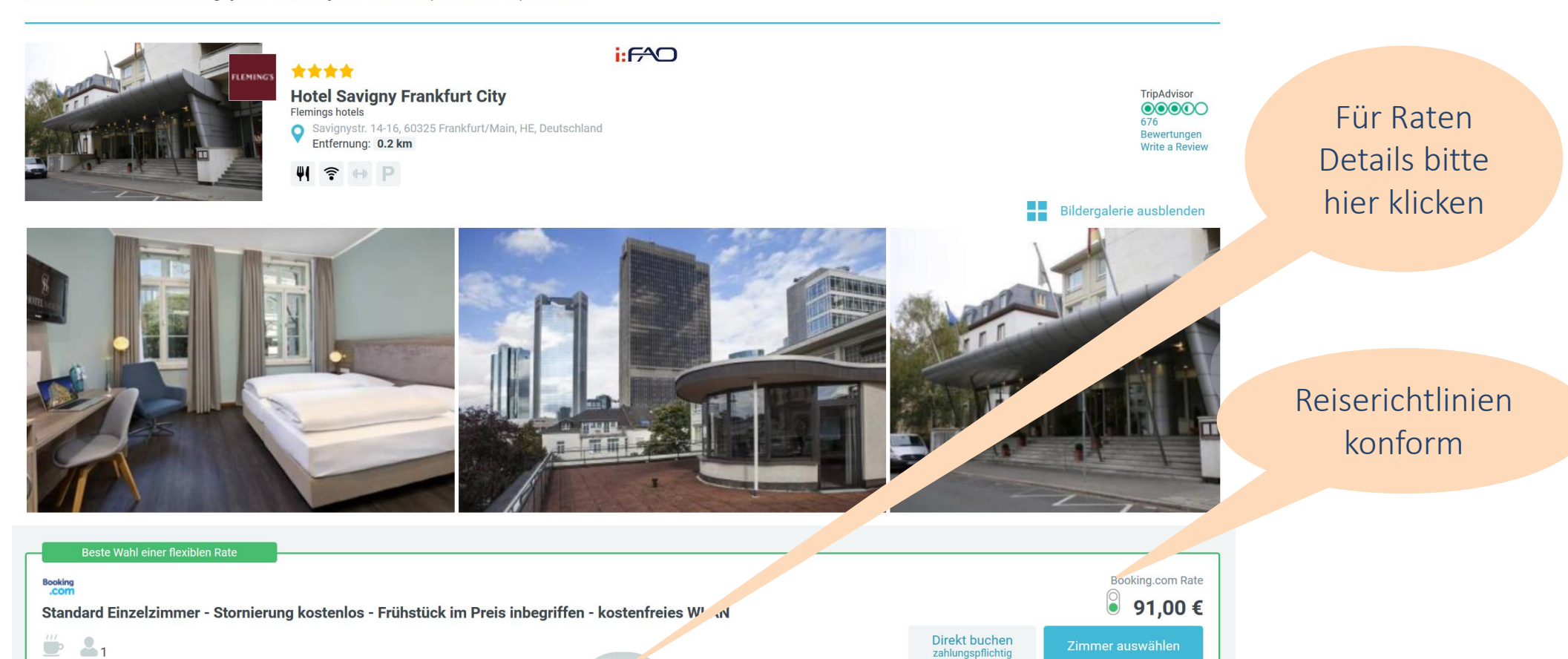

Sie buchen für:

Kunz, Nikolej (Sie)

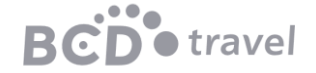

### Hotelbuchung: Abschluss

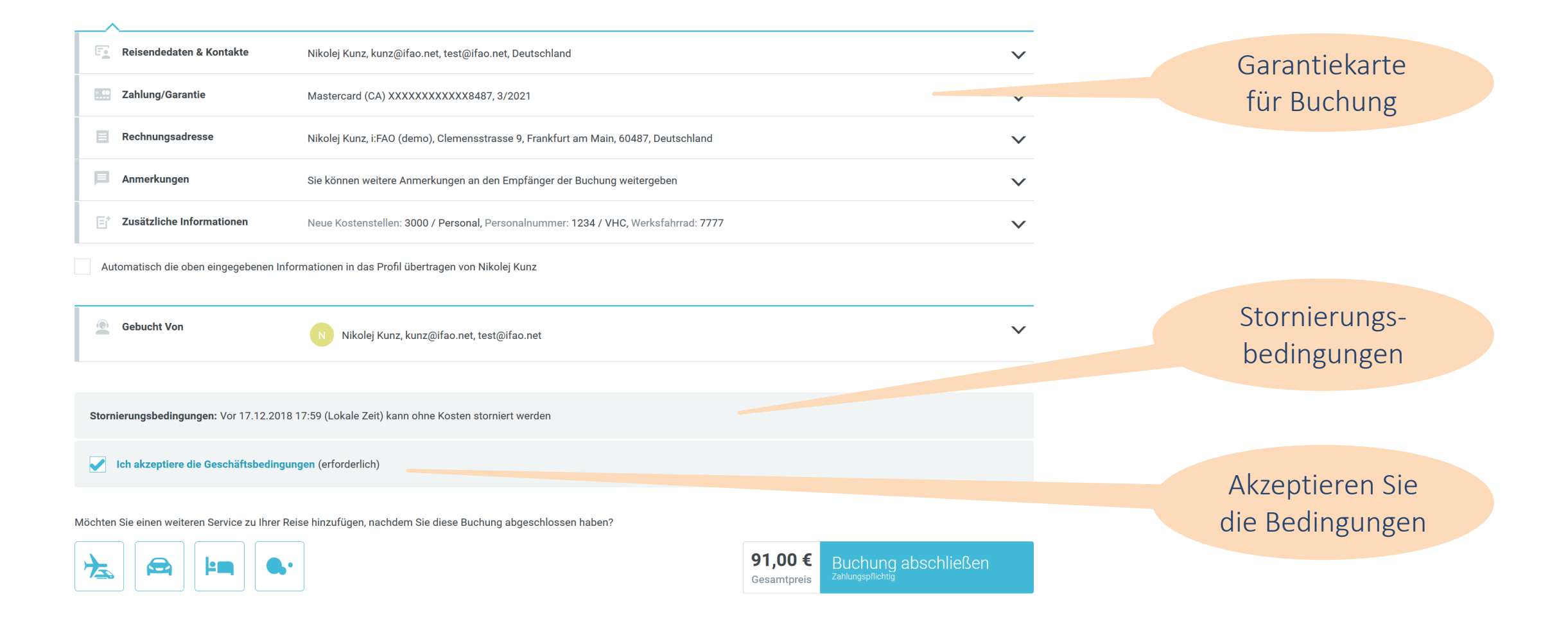

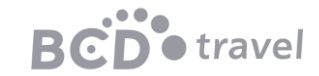

### Hotelbuchung: Bestätigung

#### Reiseplan

 $\rightarrow$ 

88

Hilton

Mittwoch, 14 August 2019 in Vienna, 1 Nacht

Hertha-Firnberg-Straße 5, 1100 Vienna, Österreich

Hotel Referenz: 2322372451, Reservierungs-ID: 2322372451-6131 Kostenfreie Stornierung: Stornierung möglich bis 11.08.2019 23:59 (Ortszeit)

Telefon: +43160530522, Telefax: +43160530580

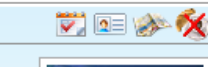

TripAdvisor

 $00000$ 

**563 Bewertunger** 

**Bewertung ver** 

#### Reservierungsnummer

Bitte finden Sie hier die Zimmer- und Ratenbeschreibung und die gegenwärtig verfügbaren Informationen:

Hilton Garden Inn Vienna South

#### Maximale Zimmerbelegung: 1

Rate Description: Standard King Room - single occupancy - Free cancellation - Free WiFi, Room description: This airconditioned room comes with a mini-fridge, coffee and tea making facilities, a safe, an LCD TV, a phone and free WiFi. The bathroom is fitted with a bathtub, a hairdryer, a cosmetic mirror and toiletries. Ironing facilities are provided, as well. Late check-out until 14:00 is available to guests on request (subject to availability).. Meal Info: Breakfast costs EUR 15 per person per night., Room facilities: Tea/Coffee Maker, Minibar, Bath, Safety Deposit Box, TV, Telephone, Air conditioning, Hairdryer, Wake Up Service/Alarm Clock, Iron, Radio, Refrigerator, Desk, Ironing Facilities, Seating Area, Toilet, Private bathroom, Heating, Satellite Channels, Bath or Shower, Carpeted, Laptop safe, Flat-screen TV, Soundproofing, Wake-up service, Alarm clock, Electric kettle, Wardrobe or closet, City view, Towels, Linen, Upper floors accessible by lift, Toilet paper, Trash cans, Shampoo, Body soap, Shower cap, Socket near the bed, Feather pillow, Accessible by lift, Bed configuration: 1 Extra-large double bed(s), Room surface: 26.0 m<sup>2</sup>, Prepayment description: No prepayment is needed., Cancellation Policy: You may cancel free of charge until 2 days before arrival. You will be charged the total price if you cancel in the 2 days before arrival., Extra Charges: 10 % VAT is included. 3.20 % City tax is included., Credit cards preauthorise: The property reserves the right to pre-authorise credit cards prior to arrival., Pets: Pets are not allowed., Internet: WiFi is available in all areas and is free of charge., Parking: Private parking is possible on site (reservation is not needed) and costs EUR 20 per day., Important information of hotel: Please note that the property's parking spaces are limited. If the private parking lot is full, guests can use the Twin Tower's parking spaces instead.

#### Information über den Hotelpreis

Während des Aufenthaltes wird das Hotel diese Preise berechnen: Gesamter Preis ohne Steue  $m<sub>eff</sub>$ cite in EUR: 100,92 gelte pro Aufenthalt in EUR: 13,32 Zus#+ .... steuern und Entgelten (13.2%) in EUR: 114,24 Gesamtbetrag einer<sup>L"</sup>

Der Durchschnitt des pro Tag einschließlich Steuern und Gebühren ist in EUR: 100,92

Garantie/Deposit mit persönlicher V \_\_ utkarte Visa XXXXXXXXXXXX1111, 9/2022

Buchungscode: KBNMWX, Buchungsdatum: 18.07.2019

Ein weiteres Zimmer hinzufügen | Hotel stornieren

#### Details zur Zimmerrate

Buchungsreferenz des Reisebüros

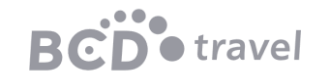

### Hotelbuchung: Stornierung/Hinzufügen

#### **Allgemeine Informationen**

#### **Bestellt von:**

Nikolej Kunz, eMail; kunz@ifao.net

#### Kontakte:

#### **Booking** .com

Telefon (Lokal): +4969299571954, Telefon: +442036847925, eMail: customer.service@booking.com Hotel: Hotel Savigny Frankfurt City, Adresse: Savignystr. 14-16, 60325 Frankfurt/Main, HE, Deutschland, Telefon: +49692573820, Telefax: +496927279678

#### Wir danken Ihnen für diese Buchung!

Wichtig: Die hier dargestellten Informationen können sich ohne Mitteilung ändern. Alle Zeiten sind Ortszeiten. Bitte beachten Sie die Visa- und Einreisebestimmungen sowie die Gesundheits- und Impfbestimmungen Ihres Ziel- und/oder Transitlandes. Nur Sie sind für die Einhaltung verantwortlich. Wenn sich Ihr Reiseplan ändert, stornieren Sie nicht mehr benötigte Buchungen so früh wie mör Alle hier angegebenen Vergleichspreise können sich wegen Währungsschwankungen ändern.

#### Es stehen cloudAPPs für Ihre Reise zur Verfügung!

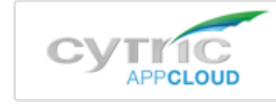

Weiter zu den Aktiven Buchungen | Flug/Bahn hinzufügen | Hotel hinzufügen | Mietwagenbuchung hinzufü cytric appCLOUD Buchung hinzufügen | Buchung ändern | Gesamte Buchung stornieren Zurück

Leistungen hinzufügen

Ändern / Stornieren

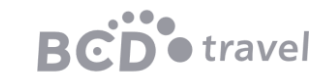

# Mietwagenbuchung

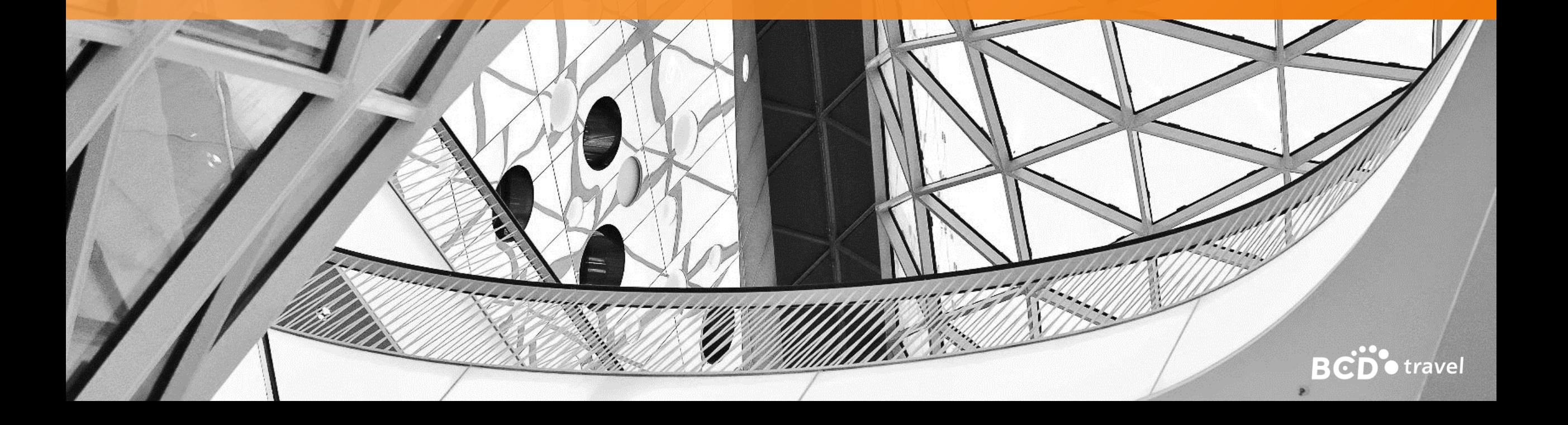

### Mietwagenbuchung

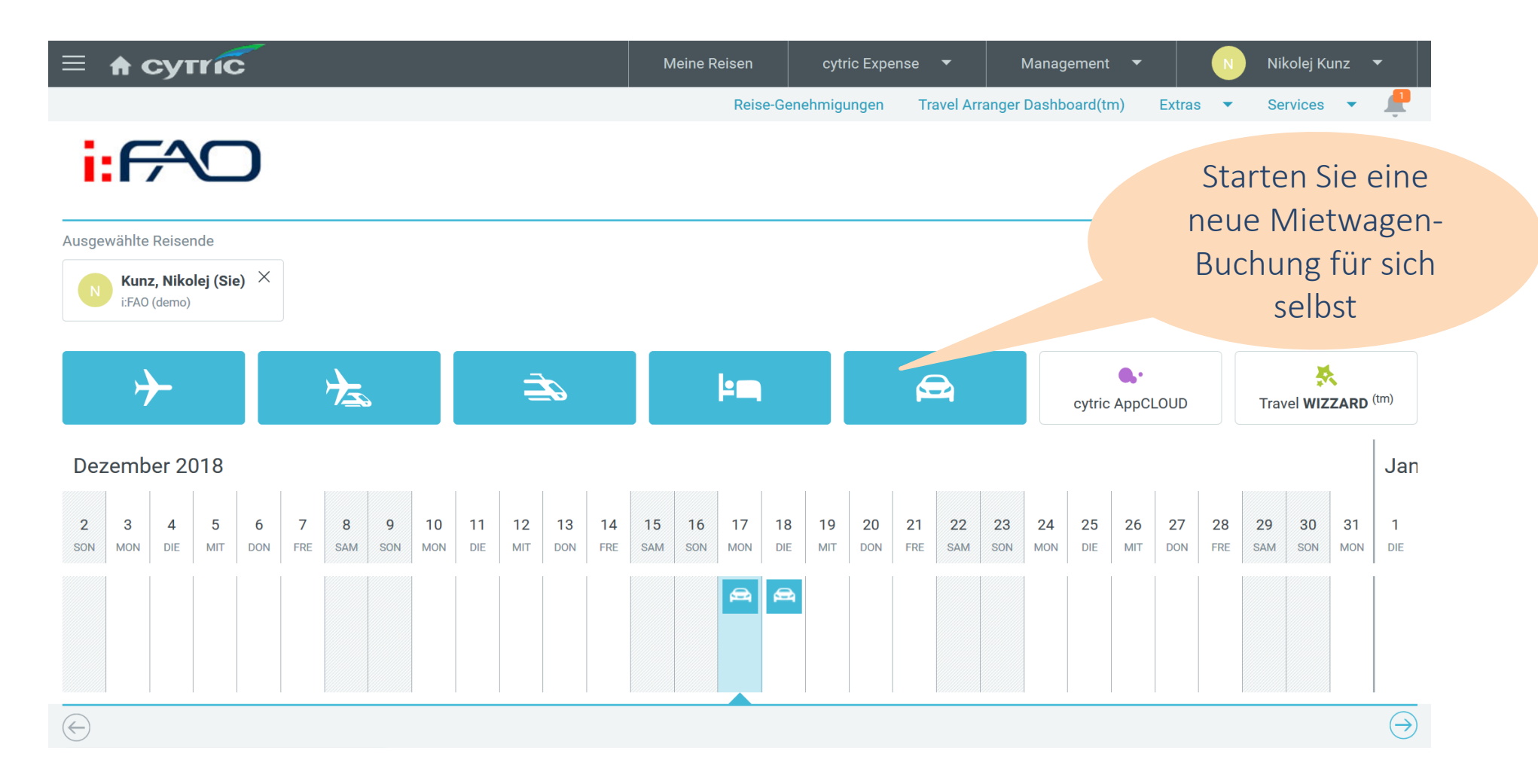

**BCD**<sup>•</sup>travel

### Mietwagenbuchung: Suchkriterien

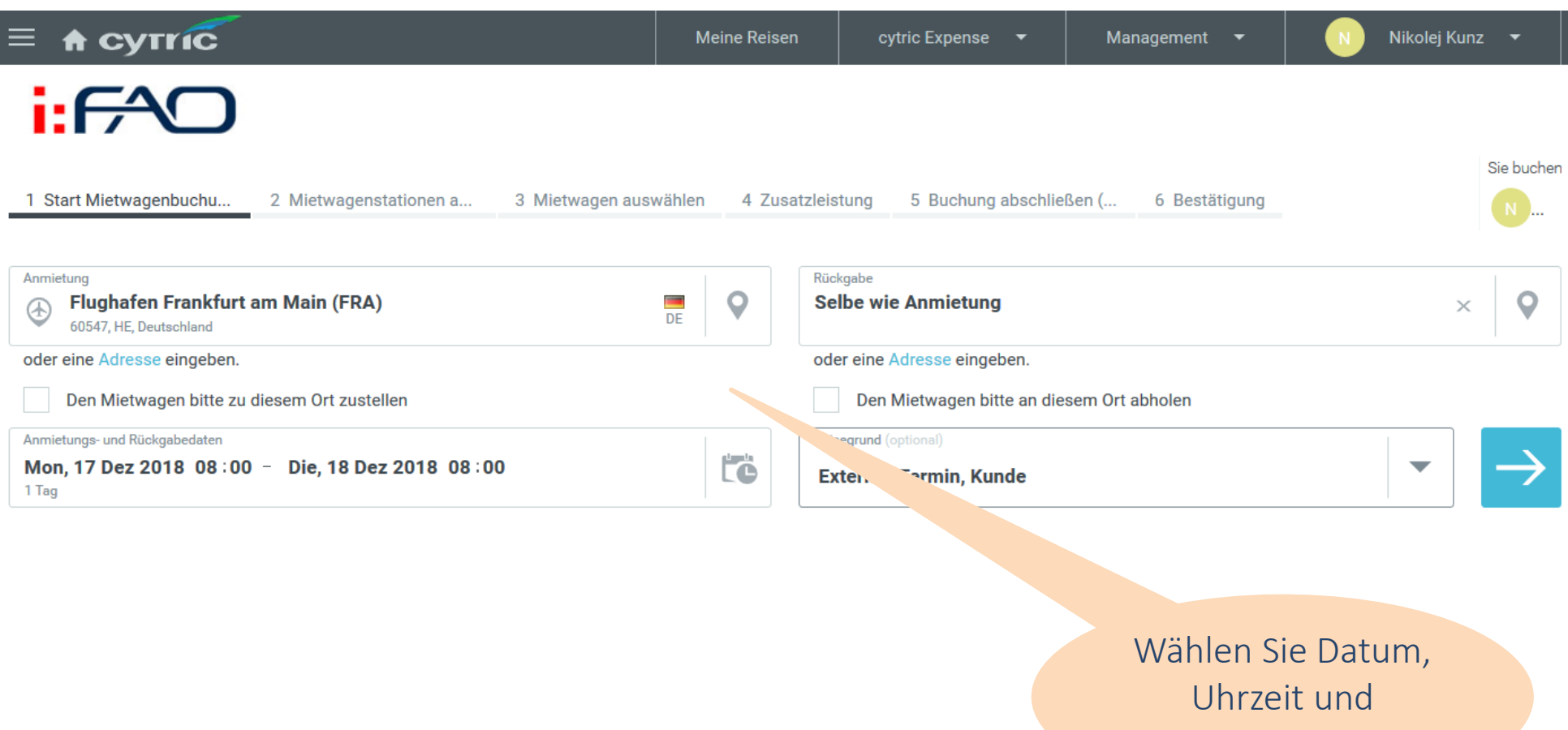

Anmietort aus

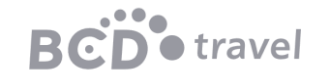

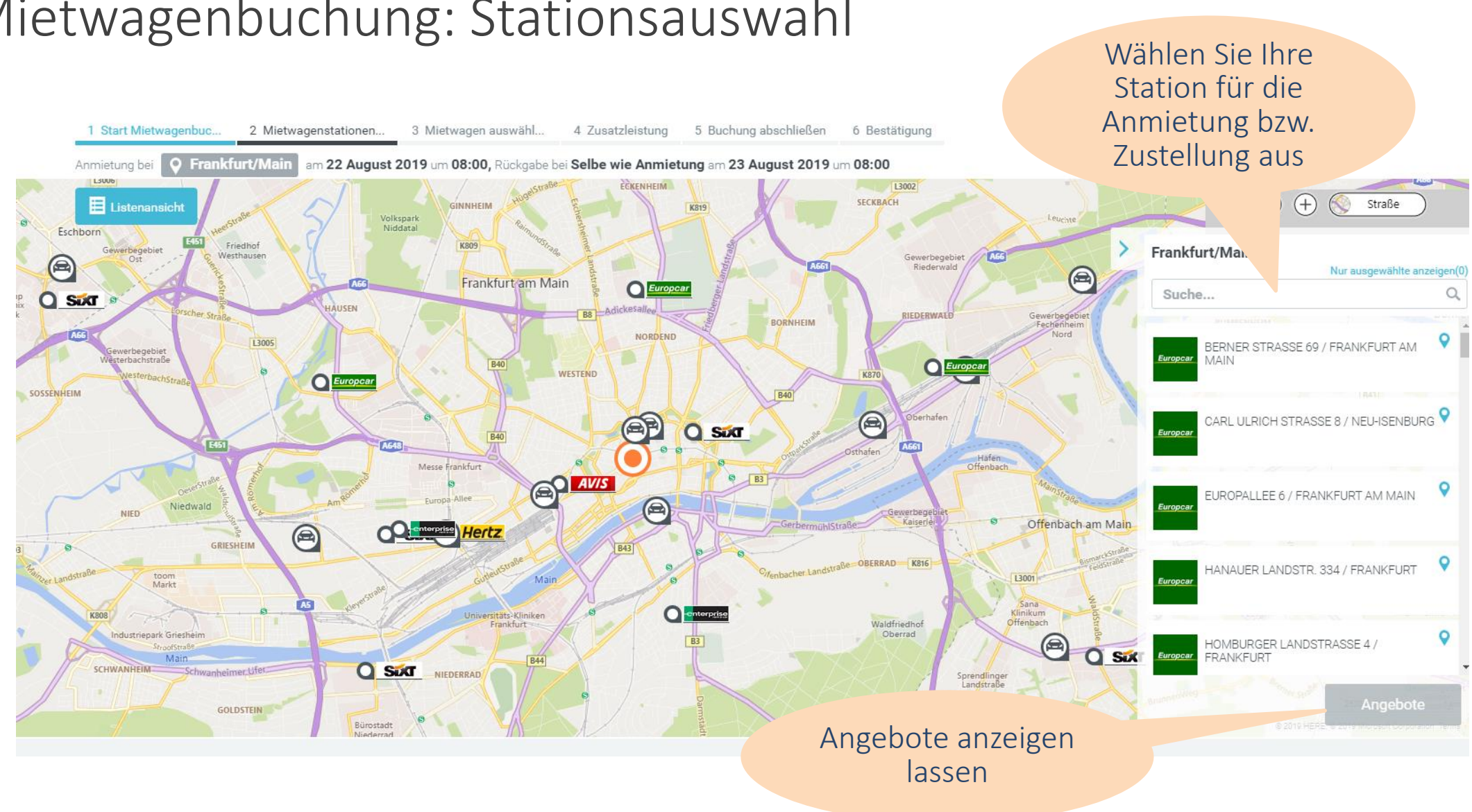

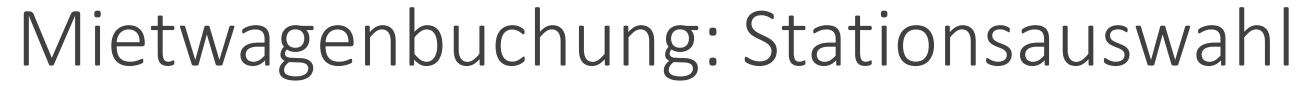

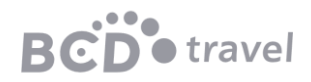

#### Mietwagenbuchung: Mietwagenauswahl

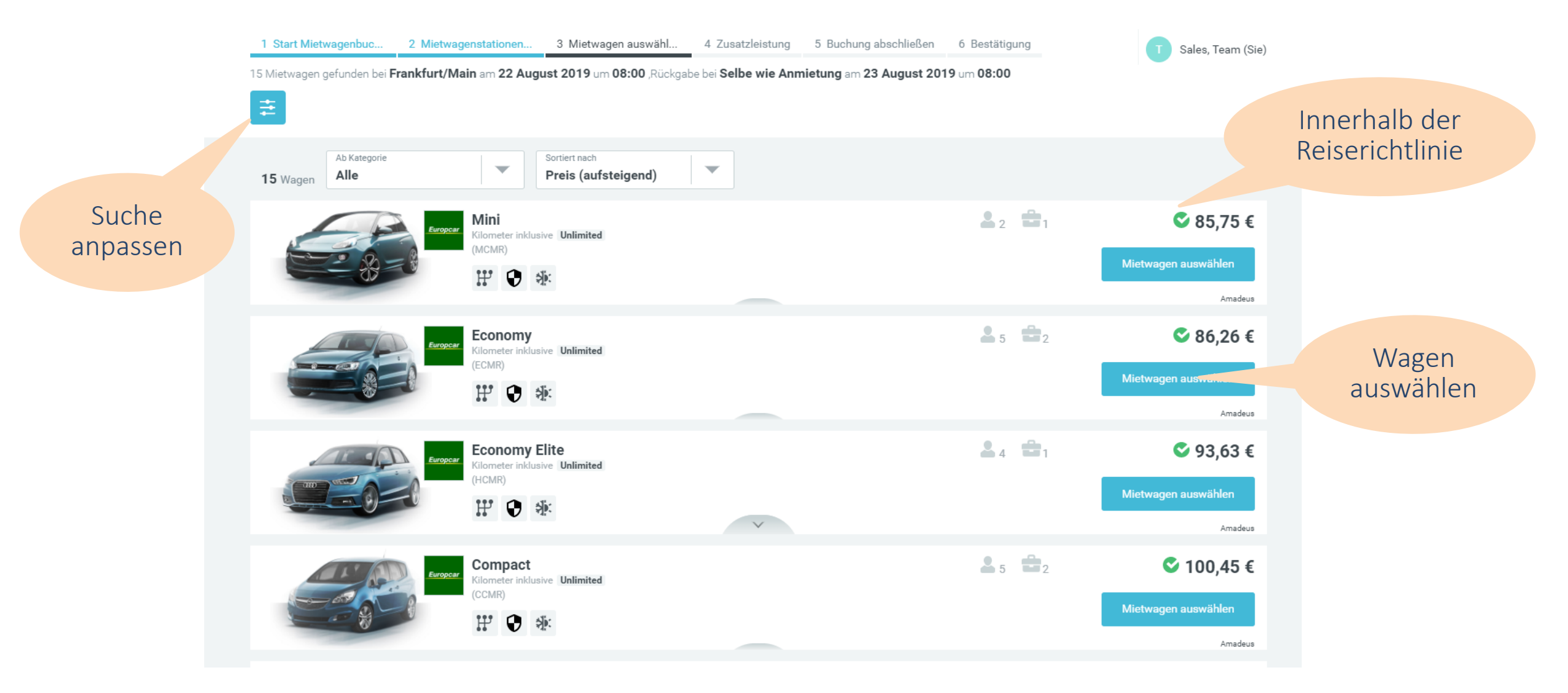

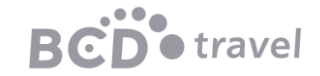

### Mietwagenbuchung: Mietwagenwahl

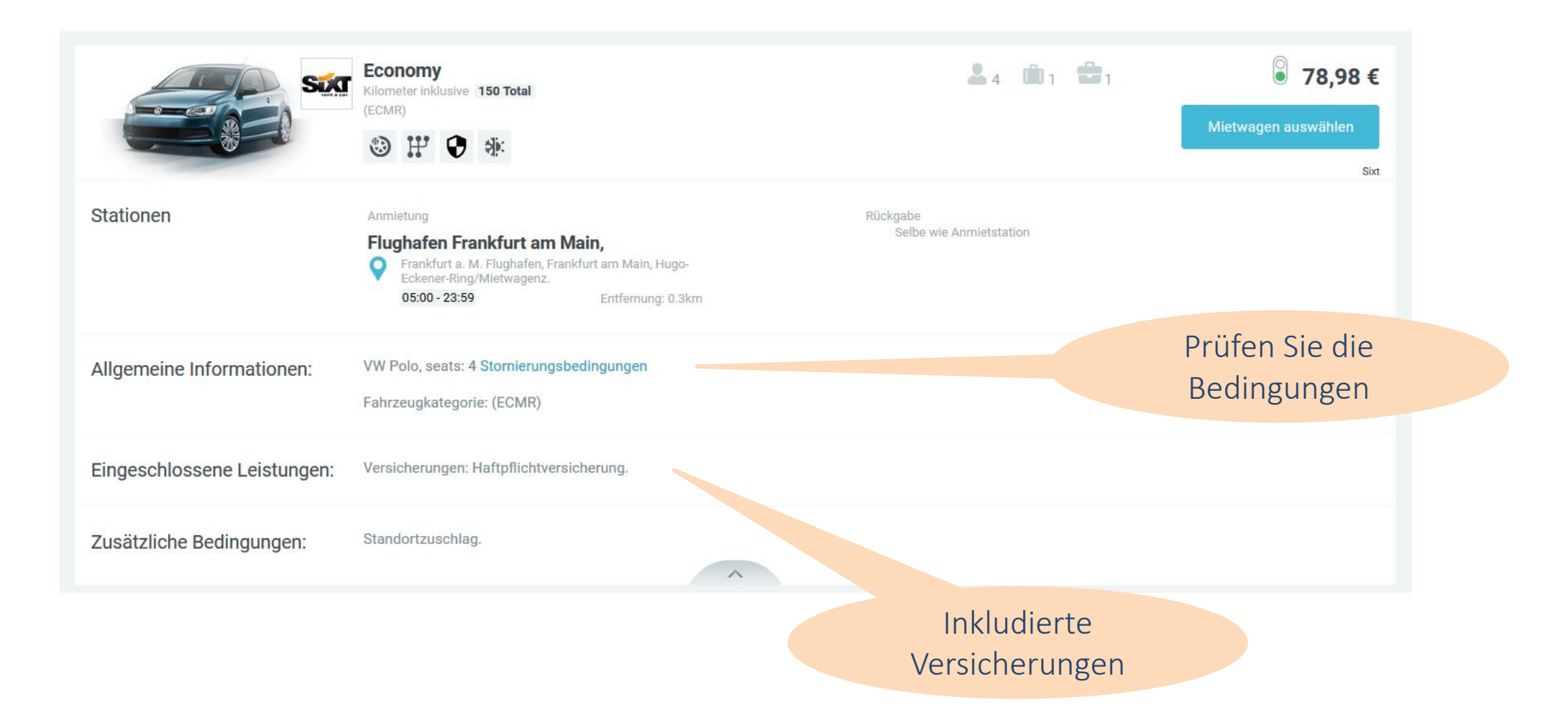

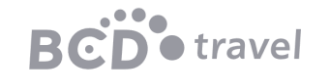

#### Mietwagen: Sonderausstattung

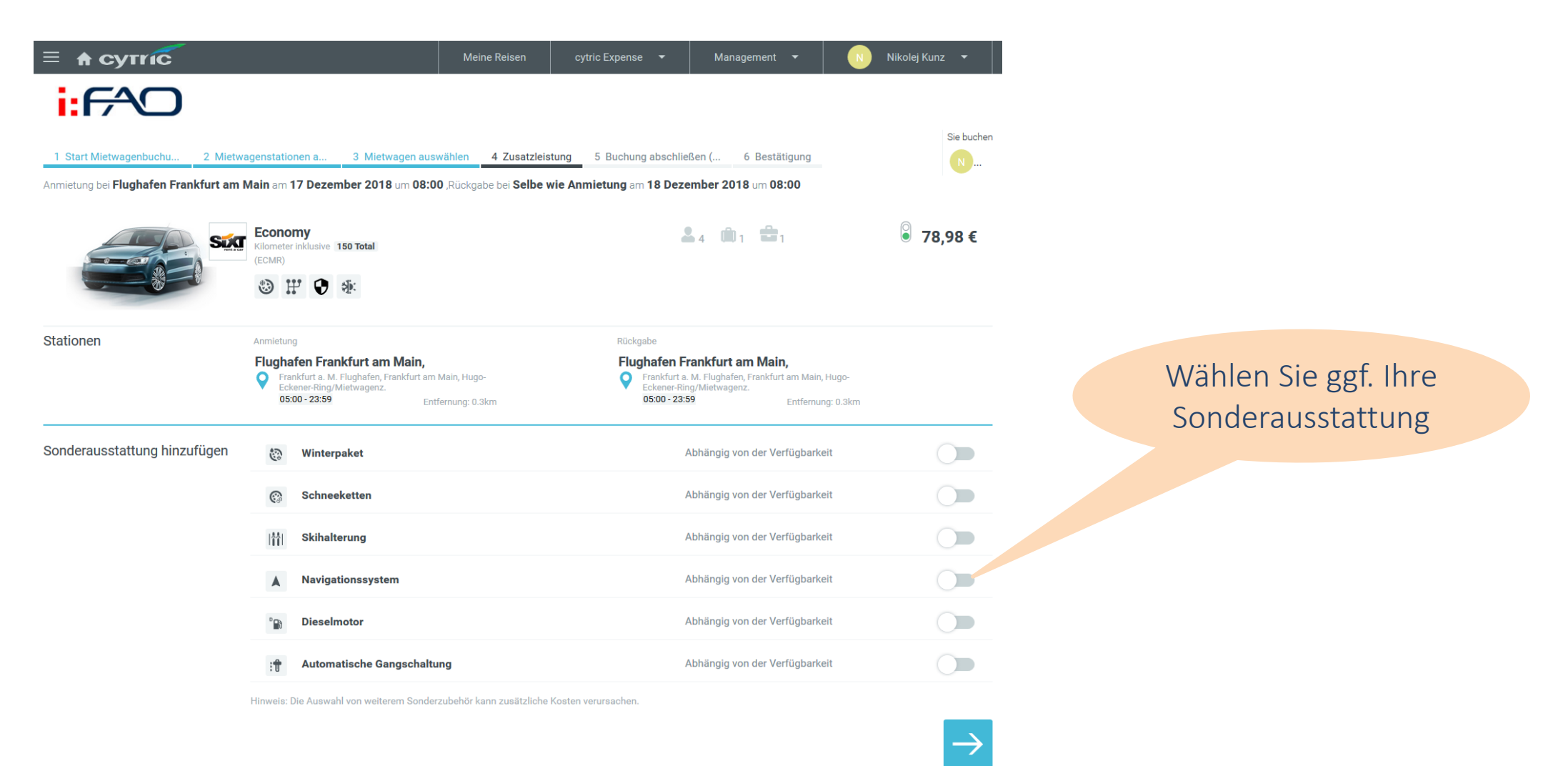

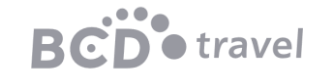

## Mietwagenbuchung: Abschluss

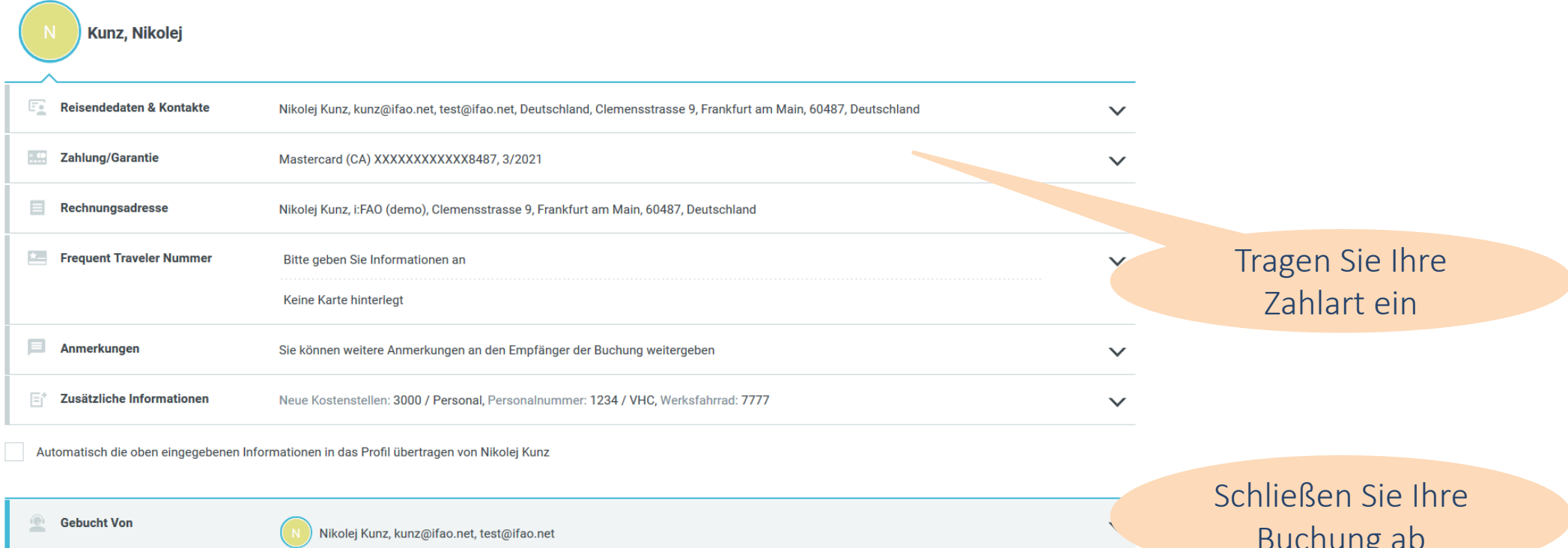

Möchten Sie einen weiteren Service zu Ihrer Reise hinzufügen, nachdem Sie diese Buchung abgeschlossen haben?

![](_page_44_Picture_3.jpeg)

Buchung abschließen 78,98€ Gesamtpreis

Buchung ab

![](_page_44_Picture_6.jpeg)

### Mietwagenbuchung: Bestätigung

#### Reiseplan

![](_page_45_Picture_17.jpeg)

![](_page_45_Picture_3.jpeg)

# Buchungen aufrufen

![](_page_46_Picture_1.jpeg)

![](_page_47_Picture_32.jpeg)

![](_page_47_Picture_2.jpeg)

1-0000 TO0700027 0001-011/1141-105/01/11Pool\_up\_-yuzAAjumuuQncorLYAOEm YozAcoAOGWOND000YWOAQ700D A Cytric Meine Reisen Management ⋿ Meine Reisen ⇔☆☆ Zurückliegende und stornierte Reisen Zukünftige Reisen mit Status  $\overline{\bigtriangledown}$ [Suchoptionen verbergen] Nur anzeigen ( **Buchungen** Aktiv Genehmigt in Bearbeitung Warten auf  $\mathbb{F}_{\mathbf{X}}$  Nicht genehmigt  $\frac{1-\epsilon}{x}$  Stornierung benötigt Finden Sie alle Genehmigung (x) Storniert/Teilweise aktiven, storniert Suche

vergangenen und stornierten Reisen die Sie selbst oder Ihr Travel Arranger angelegt haben

![](_page_48_Picture_3.jpeg)

# Fragen und Unterstützung

![](_page_49_Picture_1.jpeg)

BCD Travel Austria Mariahilfer Straße 20 1070 Wien

Tel: +43 50 884 72911<br>Email: cytricsupport@bc cytricsupport@bcdtravel.at

![](_page_49_Picture_4.jpeg)